## **Table of Contents**

| 1.  | Installing the Software                           | 1  |
|-----|---------------------------------------------------|----|
|     | Recommended System Requirements                   |    |
|     | Installing a Hardware Key                         |    |
|     | Installing the Software                           |    |
|     | Preparing the Server to Receive Jobs from Clients | 3  |
| 2.  | Configuring the Software                          | 7  |
| ۷.  | Basic Elements of Your Software                   |    |
|     | Setting Up Output Devices                         |    |
|     | Setting Application Preferences                   |    |
|     |                                                   |    |
| 3.  | Configuring Clients                               |    |
|     | Windows Client Setup                              |    |
|     | Installing Macintosh Clients                      | 23 |
| 4.  | Processing Print Jobs                             | 25 |
| ••  | Sending Jobs to the Software                      |    |
|     | Setting Job Properties                            |    |
|     | Selecting Jobs in a Queue                         |    |
|     | Moving a Job to a Different Output Device         | 35 |
|     | RIPing Jobs                                       |    |
|     | Printing Jobs                                     |    |
|     | Aborting the Processing of a Job                  |    |
|     | Deleting a Job                                    |    |
|     | Nesting Jobs                                      |    |
|     | Tiling a Job                                      |    |
|     | Using the Color Profiler                          |    |
|     | Using Density Adjustment                          |    |
|     | Using Custom Color Mapping                        |    |
|     | Using Global Color Mapping                        |    |
|     | Using RIP Logs                                    |    |
|     | Exiting the Software                              | 44 |
| 5.  | Maintenance and Uninstalling                      | 45 |
| 5.  | Clear Preferences                                 |    |
|     | Install Password                                  |    |
|     | Uninstalling the Software                         |    |
|     | Uninstalling Windows Clients                      |    |
|     | Uninstalling Macintosh Clients                    |    |
|     | •                                                 |    |
| Аp  | pendix A: Supported File Types                    | 47 |
| Inc | lov                                               | 40 |

#### **Software License Agreement**

Carefully read the following terms and conditions sign and return as accepting these terms and conditions.

This is a legal agreement between you, the end user (either an individual or an entity), and Scanvec Amiable, Inc. If you do not agree with the following, you should promptly return the package. Use of this program indicates your acceptance of the terms and conditions stated below.

#### 1. License.

The enclosed computer program "Software" is licensed, not sold, to you by Scanvec Amiable, Inc., for use on a non-exclusive, non-transferable basis, only under the following terms, and Scanvec Amiable, Inc., reserves any rights not expressly granted to you. You may not disclose to any third party any confidential information concerning the Software or Scanvec Amiable, Inc. or use such confidential information to the detriment of Scanvec Amiable, Inc....

This software is protected by the United States Copyright Law and International Treaty Provisions. Therefore, you must treat the Software just as you would any other copyrighted material, such as a book. This license allows you to:

- (a) Make one copy of the Software in machine readable form; provided that such a copy of the original may be used solely for backup purposes. As an express condition of this License, you must reproduce on each copy of the Scanvec Amiable, Inc., copyright notice and any other proprietary legends on the original copy supplied by Scanvec Amiable, Inc.
- (b) Transfer the Software and all rights under this License to another party together with a copy of this License and all written materials accompanying the Software provided you give Scanvec Amiable, Inc., written notice of the transfer and the other party reads and agrees to accept the terms and conditions of this License.
- (c) Use this Software on a single computer only, but may transfer it to another computer as long as it is used on only one computer at a time. "In Use" constitutes being loaded onto either temporary (i.e., RAM) or permanent memory (e.g., hard disk, CD-ROM or other storage device) of a computer.

#### 2. Restrictions.

You may NOT distribute copies of the Software to others or electronically transfer the Software from one computer to another over a network. You may not decompile, reverse engineer, disassemble or otherwise reduce the Software to a human perceivable form. You may not modify, adapt, transfer, rent, lease, loan, resell for profit, distribute, network or create derivative works based upon the software or any part thereof.

#### 3 Termination

This License is effective until terminated. This License will terminate immediately if you fail to comply with any of its provisions. Upon termination, you must return the Software, and all copies thereof, to Scanvec Amiable, Inc., and you may terminate this License at any time by doing so.

#### 4. Export Law Assurances.

You agree that neither the Software nor any direct product thereof will be transferred or exported, directly or indirectly, into any country prohibited by the

United States Export Administration Act or any international export laws and the restrictions and regulations thereunder, nor will it be used for any purposes prohibited by the Act or laws.

5. Warranty Disclaimer, Limitation of Remedies and Damages.

In no event will Scanvec Amiable, Inc., be liable for any damages, including infringement, lost data, lost profits, cost of cover or other special, incidental, consequential or indirect damages arising from the use of the program however caused and on any theory of liability. This limitation will apply even if Scanvec Amiable, Inc., or an authorized dealer or distributor has been advised of the possibility of such damage. SCANVEC AMIABLE, Inc. MAKES NO WARRANTY, EXPRESS OR IMPLIED, WITH RESPECT TO THE SOFTWARE, AND DISCLAIMS, WITHOUT LIMITATION, ANY IMPLIED WARRANTY OF MERCHANTIBILITY OR FITNESS FOR A PARTICULAR PURPOSE. Scanvec Amiable, Inc., does not warrant any drivers for plotting, scanning or either devices. These drivers are provided for our customers as a service only, and were developed using information provided to us at the time by the equipment manufacturers.

Scanvec Amiable, Inc., is not responsible for any typographical errors in the software or in the documentation.

#### 6 General

If you are a U.S. Government end-user, this License of the Software conveys only "RESTRICTED RIGHTS," and its use, disclosure, and duplication are subject to Federal Acquisition Regulations, 52.227-7013(c)(1)(ii). This License will be construed under the laws of the State of Pennsylvania, except for that body of law dealing with conflicts of law, if obtained in the U.S., or the laws of jurisdiction where obtained, if obtained outside the U.S. If any provision of this License is held by a court of competent jurisdiction to be contrary to law, that provision of this License will remain in full force and effect.

© Copyright 2002 by Scanvec Amiable, Inc. All rights reserved. No part of this publication may be reproduced, stored in a retrieval system or transmitted, in any form or by any means, electronic, mechanical, photocopy, recording or otherwise, without the prior written permission of the publisher. Printed in the United States of America. The information in this manual is subject to change without notice and does not represent a commitment on the part of Scanvec Amiable, Inc.

Acrobat® Reader Copyright© 1987-2002 Adobe Systems Incorporated. All rights reserved. Adobe and Acrobat are trademarks of Adobe Systems Incorporated which may be registered in certain jurisdictions. PostScript® software Copyright© 1984-1998 Adobe Systems Incorporated. All rights reserved.

Flexi, FlexiFAMILY, FlexiSIGN-Pro, FlexiSIGN Plus, FlexiEXPERT, FlexiSIGN, FlexiLETTER, FlexiDESIGNER, FlexiCUT, FlexiENGRAVE, PhotoPRINT Server, PhotoPRINT, PhotoPRINT SE, EnRoute-Pro, EnRoute Plus, EnRoute, EnRoute-Machine Shop, and/or other Scanvec Amiable products referenced herein are either trademarks or registered trademarks of Scanvec Amiable, Inc. Illustrator is a registered trademark of Adobe Systems Incorporated. FreeHand is a registered trademark of Macromedia Corporation. CorelDRAW! is a trademark of Corel Systems Corporation. AppleTalk, ImageWriter, LaserWriter, and Macintosh are registered trademarks of Apple Computer, Inc. Windows is a registered trademark of Microsoft Corporation. The names of actual companies and products mentioned herein may be the trademarks and/or registered trademarks of their respective owners. Adobe® is a trademark of Adobe Systems

Incorporated or its subsidiaries and may be registered in certain jurisdictions. PostScript® is a trademark of Adobe Systems Incorporated or its subsidiaries and may be registered in certain jurisdictions.

Scanvec Amiable, Inc. International Plaza Two, Suite 625 Philadelphia, PA 19113-1518

License Agreement for Users of Adobe® Configurable PostScript® Interpreter and Coded Font Programs

- 1. Licensor grants to Licensee a nonexclusive sublicense, subject to Paragraph 7 below and the other provisions hereof (a) to use the CPSI Application Object ("Software") solely for Licensee's own internal business purposes in a single central processing unit ("CPU"), optional associated display with a resolution of less than one hundred fifty dots per inch, and, optionally, connected to a single or multiple output device (the "Computer System"); (b) to use the digitally-encoded machine-readable outline programs ("Font Programs") provided by Licensor in a special encrypted format ("Coded Font Programs") and identified herewith to reproduce and display designs, styles, weights, and versions of letters, numerals, characters and symbols ("Typefaces") solely for Licensee's own customary business or personal purposes on the Computer System; and (c) to use the trademarks used by Licensor to identify the Coded Font Programs and Typefaces reproduced therefrom ("Trademarks"). Licensee may assign its rights under this Agreement to a licensee of all of Licensee's right, title and interest to such Software and Coded Font Programs provided the licensee agrees to be bound by all of the terms and conditions of this Agreement.
- 2. Licensee acknowledges that the Software, Coded Font Programs, Typefaces and Trademarks are proprietary to Licensor and its suppliers. Licensee agrees to hold the Software and Coded Font Programs in confidence, disclosing the Software and Coded Font Programs only to authorized employees having a need to use the Software and Coded Font Programs as permitted by this Agreement and to take all reasonable precautions to prevent disclosure to other parties.
- 3. Licensee will not make or have made, or permit to be made, any copies of the Software or Coded Font Programs or portions thereof, except as necessary for its use with a single Computer System hereunder. Licensee agrees that any such copies shall contain the same proprietary notices which appear on or in the Software or the Coded Font Programs.
- 4. Except as stated above, this Agreement does not grant Licensee any rights to patents, copyrights, trade secrets, trade names, trademarks (whether registered or unregistered), or any other rights, franchises, or licenses in respect of the Software, Coded Font Programs, Typefaces, or Trademarks. Licensee will not adapt or use any trademark or trade name which is likely to be similar to or confusing with that of Licensor or any of its suppliers or take any other action which impairs or reduces the trademark rights of Licensor or its suppliers. The Trademarks can only be used to identify printed output produced by the Coded Font Programs. At the reasonable request of Licensor, Licensee must supply samples of any Typeface identified by a Trademark.
- 5. Licensee agrees that it will not attempt to alter, disassemble, decrypt or reverse engineer the Software or Coded Font Programs.
- 6. Licensee acknowledges that the laws and regulations of the United States restrict the export and re-export of commodities and technical data of United States origin, including the Software or Coded Font Programs. Licensee agrees that it will not export or re-export the Software or Coded Font Programs in any

form without the appropriate United States and foreign government licenses. Licensee agrees that its obligations pursuant to this section shall survive and continue after any termination or expiration of rights under this Agreement.

- 7. The Software licensed hereunder may be used to generate screen displays on a single Computer System having a screen resolution of less than 150 dots per inch and to generate output on the associated output device. Licensee agrees not to make use of the Software, directly or indirectly, (i) to generate bitmap images on a screen display with a resolution of 150 dots per inch or greater, (ii) to generate Typefaces for use other than with the Computer System, or (iii) to generate printed output on other than an output device that Licensor has designated to be approved for use with the Software on the Computer System. Any failure of Licensee to comply with this provision is a material breach of this End User Agreement.
- 8. NEITHER LICENSOR NOR ANY OF ITS REPRESENTATIVES MAKES OR PASSES ON TO LICENSEE OR OTHER THIRD PARTY ANY WARRANTY OR REPRESENTATION ON BEHALF OF LICENSOR'S THIRD PARTY SUPPLIERS.
- 9. Licensee is hereby notified that Adobe Systems Incorporated, a California corporation located at 345 Park Avenue, San Jose, CA 95110-2704 ("Adobe") is a third-party beneficiary to this Agreement to the extent that this Agreement contains provisions which relate to Licensee's use of the Software, the Coded Font Programs, the Typefaces and the Trademarks licensed hereby. Such provisions are made expressly for the benefit of Adobe and are enforceable by Adobe in addition to Licensor.
- 10. The Adobe Postscript Interpreter includes an implementation of LZW licensed under U.S. Patent 4,558,302. The Adobe® PostScript© Interpreter, also referred to as CPSI, is provided on an as is basis. Scanvec Amiable, Inc. is not responsible for any damages arising from the use of the program however caused and on any theory of liability.

## 1. Installing the Software

Before you begin installing the software, read the hardware requirements below. For optimal performance we suggest that your system meet the recommended requirements. As with all computer software, systems with faster processors, more RAM, and greater amounts of storage space allow you to work with larger files and keep your processing time to a minimum.

## **Recommended System Requirements**

|                    | Windows                                      |  |  |
|--------------------|----------------------------------------------|--|--|
| Processor          | Pentium II 350 MHz                           |  |  |
| RAM                | 256 MB                                       |  |  |
| Install Space      | 200 MB                                       |  |  |
| Working Disk Space | 4 GB                                         |  |  |
| Operating System   | Windows 98/ME/NT4.0/2000/XP                  |  |  |
| Video              | 800x600 resolution monitor with 16 bit color |  |  |
| Other              | CD-ROM drive or DVD drive                    |  |  |
|                    | Free USB or LPT port for hardware key        |  |  |
|                    | Available port for output device             |  |  |

Windows NT 4.0 requires Internet Explorer 5.X or greater & Service Pack 4 or higher.

## **Installing a Hardware Key**

The software will not run without a hardware protection key, also known as a dongle. The hardware key protects the software from being unlawfully copied and must be connected to your computer whenever you use the software.

There are two types of hardware keys: Parallel and USB keys.

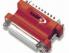

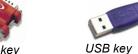

Parallel key

- Only the server requires a hardware key; client workstations do not.
- 1. Turn off your computer.
- 2. Plug the hardware key into the port (USB, or parallel).

- 3. Turn on your computer.
- When using parallel port keys, we recommend that you plug your output device and key into separate parallel ports.

## Installing the Software

Follow these steps to install the software:

- If you're installing on a PC running Windows NT/2000/XP, you must have Administrator privileges. See your Windows user guide for details.
- Insert the Installation CD.
- 2. Select a language and then click **OK**.
- Enter your user number and password and then click Next. The User number and password can be found on the product hardware key.
- 4. Select the product and language to be installed and then click Next.
- 5. On the Welcome screen, click **Next** to continue.
- Read the Software License Agreement and click Yes to accept.
- 7. Click Yes to view the Readme file.
- The Readme file contains last-minute issues and information that are not included in this documentation.
- 8. You may change the default destination folder here. Click Next.
- Select the folder where the software will be included. If you accept the default folder, a new folder will be created for the product. Click Next.
- 10. Click **Yes** to clear the preferences.
- Select the printers you want to install color profiles for then click Next.
- 12. Select Yes and click OK to restart your computer.
- By default, the installation program places a shortcut to the software in the Windows Startup folder. Each time Windows starts up, the software will be loaded and minimized, and its icon will appear in the System Tray area of the Windows Taskbar. To prevent the software from being loaded automatically, delete the shortcut in the Startup folder. To shut down the software, right-click on the icon in the system tray and select **Exit**.

# Preparing the Server to Receive Jobs from Remote Clients

Before configuring remote clients you must complete a few basic steps to prepare your server. The exact steps will depend on which operating system the server computer uses. Please refer to the appropriate section for your configuration.

If you will be printing from Macintosh clients, you must configure your server to recognize the AppleTalk network protocol.

## File and Printer Sharing Setup

File and Printer Sharing may already be set up on your system. If not, follow these steps to prepare your system for file and printer sharing.

## File and Printing Sharing Setup for Windows 98 and Windows NT 4.0

- 1. Click on **Start** then select **Settings** then click on **Control Panel**.
- 2. Double-click on the Network icon.
- Click on the File and Print Sharing button under the Configuration tab.
- 4. Place checkmarks in both option boxes in the **File and Print Sharing** screen then click **OK**.
- You will now see File and Printer Sharing for Microsoft Networks in the Network screen. Click OK.
- 6. Reboot as directed.

#### File and Printing Sharing Setup for Windows 2000

- Click on Start then select Settings then click on Network and Dial-up Connections.
- Right-click on the Local Area Connection icon and then click on Properties.
- 3. Click on the Install button under the General tab.
- Select Service in the Select Network Component screen then click on the Add button.
- Select File and Printer Sharing for Microsoft Networks in the Select Network Service screen. Click OK.
- You will now see File and Printer Sharing for Microsoft Networks in the Network screen. Click Close.

#### File and Printing Sharing Setup for Windows XP

- 1. Click on Start then click Control Panel.
- If the Windows XP Control Panel is set to Classic View, doubleclick Network Connections. Otherwise, click on the Network and

**Internet Connections** icon in the Control Panel. Then click on the **Network Connections** icon.

- Double-click on the Local Area Connection icon and then click on Properties.
- 4. Click on the **Install** button under the **General** tab.
- Select Service in the Select Network Component screen then click on the Add button.
- Select File and Printer Sharing for Microsoft Networks in the Select Network Service screen. Click OK.
- You will now see File and Printer Sharing for Microsoft Networks in the Network screen. Click Close.

### Installing the AppleTalk Protocol

The software can receive Macintosh jobs if the AppleTalk protocol is enabled.

Windows 98 and Windows XP do not support the AppleTalk protocol, so servers running those operating systems will not be able to receive jobs from Macintosh clients. If you have Macintosh clients on your network, you should install the software on Windows NT or Windows 2000 operating systems..

#### Installing the AppleTalk Protocol on Windows NT Workstation

- From the Start menu select Settings, and Control Panels. Double-click on the Network icon.
- 2. Select the Protocol tab and click the Add button.
- 3. Select AppleTalk Protocol from the list.
- 4. Follow the on screen instructions to install the AppleTalk protocol. You will be asked to insert your Windows NT CD.
- 5. Restart your computer.

## Installing Services for Macintosh for Windows NT Server

- From the Start menu select Settings, and go to Control Panels. Double-click on the Network icon.
- 2. Click on the Services tab.
- Click the Add button and select Services for Macintosh from the list.
- 4. Follow the on-screen instructions to enable Services for Macintosh. You will be asked to insert your Windows NT CD.
- 5. Restart your computer.

## Installing the AppleTalk Protocol on Windows 2000

- From the Start menu select Settings, and Control Panels.
   Double-click on the Network and Dial-Up Connections icon.
- Right-click on the Local Area Connection icon and select Properties.
- 3. Click the Install button.
- 4. Select Protocol and click on the Add button.
- 5. Select the AppleTalk protocol and click on the **OK** button.
- 6. Click on the Close button.
- 7. Restart your computer.

# Creating Shared Macintosh Volumes (Windows NT Server, Windows 2000 Server, and Windows XP Server only)

If you are planning to drag jobs from Macintosh clients into hot folders, then you will need to create Macintosh shared volumes on the server.

- 1. Open File Manager and select the hot folder.
- 2. From the Macintosh File menu, select Create Volume.
- 3. Enter a volume name and share it.

## 2. Configuring the Software

The illustration below shows some of the basic elements in your software:

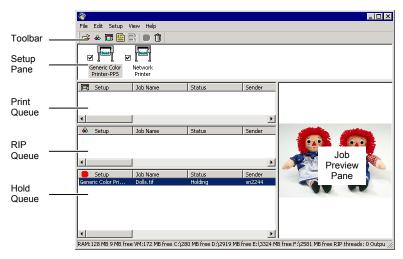

### **Basic Elements of Your Software**

#### Queues

Files progress through three queues during the course of processing.

Hold Queue This queue lists all jobs that have been sent to the

server but have not yet been moved to other queues. It is a holding place for jobs before they are processed.

RIP Queue This queue lists the jobs that are being RIPed, or have

finished RIPing.

Print Queue This topmost queue holds jobs that are in the process of

being printed. Printed jobs are automatically deleted

from the queue.

#### **Queue Column Headings**

Note the column headings at the top of each queue:

**Setup** The name of the device to which the file will be output.

**Job Name** The name of the file, followed by its internal PostScript

name in parentheses.

**Status** The current status of the job.

**Sender** The name of the computer that sent the job.

**Dimensions** The physical dimensions of the job. **Copies** The number of copies to be printed.

File type The format of the file.

Size The size of the file.

Media The type of media specified.

Color The color mode of the job.

**After Output** The instruction for what to do with the job after output.

**Type** The type of job, print or contour.

**Date** The date and time the job was added.

**# of pages** The number of pages in the job.

#### **Setup Pane**

Each output device is represented by an icon in the Setup Pane.

#### **Job Preview Pane**

Double-clicking the job preview pane generates a preview of the selected job.

#### **Toolbar**

A toolbar is located at the top of the main window. It contains tools for the most commonly used functions.

To show or hide a toolbar, select **Toolbar** from the **View** menu.

The toolbar functions are:

Add Job Adds a job to the selected output device.

Save As Saves the selected job to a file.

& RIP Job RIPs the selected job, and leaves it in the RIP queue.

**Print Job** Prints the selected job to the specified output device,

RIPing it if necessary.

**Nest** Nests the selected print jobs together so as to use

the minimum amount of the output media.

Unnest Unnests the selected set of nested jobs.

Abort Stops selected file from RIPing or printing.

**Delete** Deletes the selected job or jobs.

## **Setting Up Output Devices**

When you first open the software you are prompted to add a setup for an output device. To add setups for any additional output devices, go to the **Setup** menu and select **Add Setup**.

For details on how all the settings in the software interact, see "How Application Preferences, Output Device Setups and Job Properties Interact" on page 26.

#### **Adding New Setups**

To add new setups:

- 1. From the **Setup** menu, select **Add Setup**.
- 2. Select either Color Printers or Hybrid Devices.
- Select the manufacturer of the output device from the Manufacturer list.
- 4. Select the model of the output device from the Model name list.
- 5. Click on the **Next** button to continue.
- 6. Select the **Port** the output device uses for communication.
- 7. Click the Finish button to finish adding the setup.
- 8. You will be prompted to install a PostScript printer driver. This driver forms an integral part of the output device setup. Click **OK** to install the driver.
- On Windows XP/2000, your system will automatically be configured with a PostScript printer. On Windows 98/NT, follow the on-screen installation instructions in the printer driver installer:
  - a. In the Welcome screen, click Next.
  - b. Click **ACCEPT** to accept the end user license agreement.
  - Select Install a new PostScript printer and click Next.
  - d. Under Printer Connection Type, select It is directly connected to your computer (Local Printer) and click Next.
  - e. Under **Local Port Selection**, click **Next** to accept the default printer port.
  - f. Under Select Printer Model, click Browse and select the C:\Program Files\[Software]\PPD folder. Select the printer model and click OK. Click Next to continue.
  - g. If you want to be able to print to the setup from clients, carry out the following steps (if you do not want to be able to print from clients, select **Not Shared** and click **Next** to continue).
    - i. Select Shared.

- ii. Enter a Share name.
- iii. Select your computer's OS in the list below.
- iv. Click Next to continue.
- h. Click Next to accept the default name and settings.
- i. Click Install to install the generic PostScript printer driver.
- j. Select No to avoid further configuration and click Next.
- k. Clear the **Yes**, **I want to read the ReadMe file** box and click **Finish** to finish the generic PostScript driver installation.
- I. Click **Yes** to reboot your computer.

#### Setting Up Desktop Printers as Output Devices

To set up a conventional printer as an output device:

- 1. Add the printer to the computer as a standard Windows printer.
- When creating the setup in the software, select **Desktop Printer** under **Manufacturer**, then select the print queue for the desktop printer under **Model name** and click **Next**.
- If the output device is a desktop printer, the **Port** list will be disabled.
- Click Finish to complete the setup. You will be prompted to install a PostScript driver. Click OK to install the driver.
- The steps for installing the PostScript printer are identical to those on page 9

#### Selecting a Setup

To select a setup, highlight its icon in the Setup Pane. Only one device can be selected at any time.

#### **Setting Active Setups**

To make a setup active, do one of the following:

- Check the box next to its icon in the Setup Pane.
- Select the setup icon, then from the Setup menu, select the Make

  Active
- Right-click on the setup icon and select Make Active from the context menu.

### **Deleting Setups**

To delete a setup, do one of the following:

- Select the setup icon in the Setup Pane and click on the Delete button in the toolbar.
- Select the setup icon in the Setup Pane, then from the Edit menu,

select Delete.

- Select the setup icon in the Setup Pane and press the **Delete** key on your keyboard.
- Right-click on the setup icon in the Setup Pane and select **Delete** from the context menu.

## **Editing Setup Properties**

To edit the setup properties associated with a particular output device, do one of the following:

- Right-click the setup icon in the Setup Pane and select **Properties**.
- Select the setup icon in the Setup Pane, then from the **Setup** menu, select **Setup Properties**.
- Double-click the setup icon in the Setup Pane.

#### Setup Properties - General Tab

The General tab displays information about the output device, media size and port.

Manufacturer Manufacturer of the output device.

**Model** Model of the output device.

**Setup name** Name of the setup.

**Hot folder** The folder that the software will use to store job files

for this output device.

**Port** Select the port to which the output device is

connected:

**COM** Serial communication port. This port

is only supported by cutters.

**FILE** File port allows you to save the

output data as a file.

FTP Output devices that supports network

connection may support FTP protocol. You are required to enter the IP address assigned to the output

device.

**LPR** Some network devices do not work

with TCP/IP and only with LPR protocol. You are required to enter the IP address assigned to the output

device.

**LPT** Parallel port is the most common

method to connect printers to the

computer.

**SCSI** Use this port if your output device

supports SCSI connection.

TCP/IP Use this port if your output device

supports network connection. You are required to enter the IP address assigned to your output device.

USB/FireWire USB/FireWire drivers are provided

with output devices that support them. Please make sure the proper drivers are installed when using

these ports.

**Browse** Allows you to locate the printer shared on the network

and select it as an output port.

Media Select a media size that is currently loaded in your

output device. You can specify custom media sizes by selecting Custom size from the list and then entering the Width and the Height values. Width and Height display the size of the media being used and not the

actual output area.

**Margin** Displays the margin settings for the selected media

size. Changing the margin value will not affect the position where the output will be done. Margin values

are only used to calculate the output area.

**Job priority** The priority assigned to new jobs by default. Priority is

used to determine which jobs in a given queue will be

processed first.

**High** All jobs with High priority will process

before any other jobs in the queue

are processed.

**Medium** All jobs in the gueue with Medium

priority will process before any jobs with Low priority are processed.

**Low** Jobs with Low priority are processed

after all High and Medium priority jobs in the queue are processed.

A High priority job might not always print first. This is because the software can RIP a number of jobs simultaneously. If a smaller job finishes RIPing first, it will move to the Print queue first, and immediately start printing.

### Setup Properties - Print Tab

The Print tab displays the settings related to the printing. The layout of this tab may differ depending on the output device. On some output devices, the settings will adjust automatically to its best settings as you change some settings. Some settings may require manual adjustment.

**Media** Select the media type the output will be printed on.

**Print mode** Select the print quality for the output.

**Resolution** Select the output resolution.

Driver Options

Clicking this button displays the Driver Options dialog. The Driver Options dialog contains settings specific to the output device. Most of settings in the driver options can also be set through the output device's panel. See your output device manual for more details.

**Dither type** Select the dithering for the output.

**Dither Type** is the pattern in which the individual dots that make an image are applied to the media. Each dither type has advantages in terms of quality and RIP speed. The default dither type is usually the best setting for your machine.

The software offers several dithering options to optimize your output. Usually, quality and speed are in tradeoff, with KF Diffusion offering the highest quality and the LX Diffusion or FMXPress offering the fastest processing times.

The list of available patterns is in descending order of quality and ascending order of speed.

KF This is an enhanced version of the error diffusion method. While it takes longer to

diffusion method. While it takes longer to RIP (5-6 times more than FMXPress), it provides the highest detail and contrast

for most inkjet printers.

Error This method produces high-quality images. The enhanced image quality

images. The enhanced image quality requires intensive processing (3-4 times more than FMXPress), and the time it takes to RIP a file using this method is the second longest of the available

options.

**Random** A balance between image quality and **Diffusion** RIP time. It takes 2-3 times longer than

FMXPress.

LX A faster option as far as RIP times are concerned. It's a good choice for large

prints that will be viewed from a

considerable distance.

**FMXPress** The default diffusion method. It's the

fastest in terms of RIP time and is

suitable for most prints.

Angled Screen

Designed for use with thermal printers to produce vibrant, saturated colors. This is also used to produce screen print positives. Click **Screen** to set advanced options.

Density adjustment

Select the density profile to be used by the output device.

Perform color correction

Checking this option activates the color correction settings. If this setting is not checked, incoming jobs are assumed to have already color corrected in the design application.

Use embedded ICC profile

Checking this option forces the RIP to use the ICC profile information embedded in the job file.

ICC input profile

Select the ICC input profile to use to convert the image into a neutral color space. If you are not familiar with color management theory, use the default values. To add an ICC input profile from another source, click the **Add** button. There are three types of ICC input profiles that can be specified.

**CMYK** 

The CMYK input profile applies to all elements of a job that are in CMYK color mode. If your image is in CMYK color mode, then your file was previously separated for output to a specific output device. Whenever is possible, use the profile used for separation in your design application as the CMYK input profile. Try using similar profiles for common ink sets (such as CMYK SWOP or High End SWOP) if you don't have the matching profile.

**RGB** 

The RGB ICC input profile applies to all elements of a job that are in RGB color mode. An RGB input profile can be for either a monitor or a scanner. If you scanned your image without color correcting it, it is recommended to use the scanner profile as a RGB input profile. If you have done any onscreen color correction, you should select your monitor profile as a RGB input profile.

Gray

The Gray ICC input profile applies to all elements of a job that are in grayscale color mode. This may refer to either a grayscale scanner or a grayscale monitor.

## ICC output profile

Once the image is in a neutral color space, the output profile is used to convert the image into the color space of the output device.

Select the ICC profile that matches the combination of ink, media, resolution, and dither type of your output device.

To add an ICC output profile from another source, click the **Add** button.

#### Bitmap and Vector rendering intent

Rendering intent specifies how a color space from the input file gets mapped to the color space of the output device. The rendering intent selected in the **Bitmap** rendering field will be applied to bitmap images (raster images) in your job file. The rendering intent selected in the **Vector** rendering intent field will be applied to vector objects (shapes, text, etc). Choose from one of the following rendering intents:

#### **Perceptual**

This intent is best for photographic images. Colors outside of the output device's gamut are either clipped or compressed to fit the output device's color space.

#### Saturation

This intent is best for graphic images, such as vector art, where vivid colors are more important than true color matching. Colors outside of the output device's gamut are mapped to colors at the extent of the gamut's saturation. Colors that fall within the gamut of the output device are shifted closer to the gamut's saturation extent. This rendering intent may also be used to boost colors within a photographic image.

#### Relative Colorimetric

This intent is best for images, such as logos, where the output needs to match the original image. Colors that fall outside of the output device's gamut are clipped. This method may reduce the total number of colors available. The white point of Relative Colorimetric is always zero

Absolute Colorimetric This intent is similar to Relative Colorimetric, but has a different white point value. Absolute Colorimetric represents colors relative to a fixed white point value of D50. For example, the white of paper A will be simulated when printing on paper B. This intent is best for color proofing.

**Spot Color** 

This intent was created to supplement the Saturation intent. Spot Color maps colors similarly to the Saturation rendering intent, but Spot Color rendering intent produces the greatest saturation possible, and should not be used with photographic images.

Info

Clicking this button displays the Profile Properties dialog. This dialog displays detailed information of the selected output profile. Use this to check whether the selected profile matches your media.

**Color Mode** 

Select the color mode that matches the inks set in the

printer.

Print separations Color Keys

Select this option to print each color plane separately.

Select this option to make each color separation print in

the appropriate color. If this option is not selected, all color separations will print in black.

Use Spot Color Mapping Select this option to print spot colors based on settings

in global and custom color mapping.

## Setup Properties - Layout Tab

The Layout tab allows you to specify the output layout.

RIP and print jobs when received Check this option to start processing immediately any file that is added using the Add Job command. The settings from the Setup Properties will be used for output.

Rotate image to fit into media

Check this option to allow the software to rotate the output automatically when the image does not fit in the media at its default output orientation.

Default job size

Select one of the following options for the default job

size:

**Scale** Select this option to enter the

enlargement/reduction factor in percentage.

Fit to Select this option to enlarge or reduce the media

incoming file to fit the media size.

Custom Select this option to specify the exact Width

and Height that is required for your output.

## **Default job** position

Select one of the following options for the default position of the job on the output medium:

Select this option to output the job at the device's origin on the edge of the media. You can specify the offset from the edges of the media entering the values in the Offset H and Offset V fields.

Select this option to output a job in the center of the media.

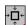

Select this option to output the job in the center of a sheet of media.

#### Setup Properties - Cut Tab

The Cut tab allows you to specify settings related to cutting. Some settings specific to certain cutters are not described here. Please consult your cutter manual for more details.

Resolution Set the resolution of your cutting device. The default

value is already set for optimal results. You should not change this value unless you are experiencing problems with your output (output size not matching

the size it was designed).

**Passes** Specify how many times the blade will move over each

**Advance** after plot Check this option to advance the media after output

and reset the origin.

Curve quality Select how smooth you want the curves to be. The default is already set for optimal results.

**Best** Produces the smoothest curves but process

will be slower.

**Faster** Produces faster output with lower quality.

Draft Produces the quickest output with lowest

quality.

User Allows you to set your own accuracy of

paths.

Send arc commands Activates the device's internal curve handling.

**Knife offset** Allows you to enter custom values for knife offset.

Usually knife offset should not be changed from the software. You should use the offset settings in the

cutter.

Send packets

Specify the packet size sent to the device. This setting only applies to a limited number of cutters and you should not change unless your cutter requires it.

**Reset** Restores the default settings.

**Cutter Driver** 

Displays the Cutter Driver Options dialog.

Options

### Setup Properties - Communication Tab

The contents of this tab vary according to the port used to connect to the output device.

**COM** Allows you to set the communication parameters (speed, data format) for serial communication. The default settings should already be properly set to work with your output device.

FTP Allows you to set the IP address assigned to your output

device and the Printer/Queue name

TCP/IP Allows you to set the IP address and Port number assigned to

your output device.

FTP or Allows you to set the IP address and Queue name assigned

**LPR** to your output device.

**LPT** Allows you to set the timeout settings for the parallel port.

**SCSI** Allows you to set SCSI IDs for your output device.

#### Setup Properties Color Tab

The Color tab provides some basic tools to manually adjust the output color. Move the slider to the left or right to decrease or increase respectively the amount of that color in the output.

ΑII Allows you to quickly adjust all color channels as a group.

Contrast Adjusts the contrast of the image.

Reset The reset button will restore the values and settings to their

original state.

#### Setup Properties - Nesting Tab

**Automatic** job nesting

Select this option to allow the software to automatically nest jobs using one or more of the criteria specified below. This allows users to work more efficiently by grouping their jobs for output. Users can add several jobs into the queue and nest them into one job.

Select this option to automatically nest jobs Number once the specified number of jobs has of jobs received accumulated in the queue.

Number Select this option to automatically nest jobs once the specified number of minutes has of passed. minutes

Percent Select this option to automatically nest jobs once the specified percentage of the media coverage

has been covered.

Print Select this option to automatically nest jobs

once a day at the specified time. daily at

Set Number of jobs received to 1 to automatically nest the pages of multipage jobs

#### Setup Properties - Label Tab

You may choose to print crop marks and information about the job along with any notes that you enter.

Color Allows user to print labels with only black ink or all channels.

Width Sets the width of the labels.

Print This option must be checked to have access to label Label printing options.

> **Position** Position accesses a menu that allows you

to choose where to print labels relative to

the job

**Font and Size** Allows user to select a font and font size. **Printer Name** Prints your printer name on printout.

**Resolution** Prints the resolutions settings on printout. **ICC output** Prints the ICC output profile used on the

**Profile** printout.

**Tile Number** Prints the tile row and column number.

Overlap Prints the overlap distance between tiles.

Enter a negative number to create an

offset between tiles.

Job name, size and type

Prints the job name size and type on the

printout.

**Dither type** Print the selected dither type on the

printout.

Starting time of RIP

Prints the time that the RIP process

started on printout.

Page number Prints the page number for a multiple

page file.

Number of Copies

Prints the number of copies made on

printout.

**Note** Allows user to print a text note on printout.

Use printer's marks Allows user to select type of crop marks to be used on

printout.

Print color bands

Print color bands at the position selected.

## **Setting Application Preferences**

The Preferences dialog box lists global settings for the application.

For details on how all the settings in the software interact, see "How Application Preferences, Output Device Setups and Job Properties Interact" on page 26.

To display application preferences, from the **Edit** menu select **Preferences**.

### **Application Preferences General Tab**

The General tab contains preferences for the software.

| After Output | Sets what to do with the job after output: |
|--------------|--------------------------------------------|
|--------------|--------------------------------------------|

**Delete** Removes jobs from the queue after output.**Hold** Places jobs in the Hold Queue after output.

Archive Saves the job after output.

#### Archive Path Where archived jobs are saved.

Units You can specify what units of measurement will display

by selecting the desired units from the list.

## Archive Format

The format archived jobs will be stored in.

## **Original** Archives the image in its original file format.

**job** When you add the archived file back into the software, it will need to be RIPed again

before printing.

## Native job

Archives the print data in the output device's native language. No preview information will be available. When you add the archived file back into the software, it will not need to be

RIPed again before printing.

#### **Job folder** Sets the default folder for the jobs.

## Temporary folder

Sets the folder for temporary files that are created during the processing of jobs.

RIPing files requires a significant amount of storage space. If the drive on which the temp directory has only a small amount of storage space, you may want to consider relocating the temp directory to a drive with more

available storage space.

### RIP Band Height

Sets the band size that is processed during RIPing. Smaller values allow large files to RIP but will take

longer to process.

**Priority** Priority you want to assign to RIPing vs. output.

> **RIP** RIPing is faster, but output may be slower. Normal Both RIPing and output have equal priority.

> Output Output is faster, but RIPing may be slower.

Maximum number of RIP threads

Sets the number of jobs that can be RIPed at one time. One RIP thread is required for each file being RIPed, and one RIP thread is required to generate a preview

for each file.

Allow remote Send Now/ Interactive

If this option is selected, the software will allow Send Now and Interactive operation from a remote design station.

Auto load preview on adding job

If this option is selected, a preview will automatically be generated for each job as it is added.

Note: Activating this setting may slow the speed of

loading jobs in the Hold Queue.

Enable simultaneous **RIP and Print**  If this option is selected, the software will RIP and print the job simultaneously. RIPing and printing

simultaneously may affect overall performance.

## **Application Preferences Color Tab**

The color tab lets you change the background color for the setup area, print queue, RIP queue, and Hold queue.

To select a color, double click on the field to the right of the text. A color selection dialog will appear. Choose a new color, click ok, and new color will appear in the field.

## 3. Configuring Clients

There are two types of clients: Windows and Macintosh. Setting them up to send jobs to the server consists of setting up AdobePS to transmit the job to the shared print queues on the server.

AdobePS must be set up for each output device setup on the server.

For instructions on preparing the server to receive jobs from clients, see "Preparing the Server to Receive Jobs from Clients" page 3.

## **Windows Client Setup**

- If your client machine is running Windows NT/2000/XP, make sure you have administrative privileges before installing.
- 1. Insert the installation CD.
- Browse the installation CD and open the AdobePS folder. Open the AdobePS folder and double click winsteng.exe.
- Follow the on screen installation instructions to install the PostScript printer driver:
  - a. In the Welcome screen, click Next.
  - b. Click **ACCEPT** to accept the end user license agreement.
  - c. Select Install a new PostScript printer and click Next.
  - d. Under Printer Connection Type, select It is connected to your network (Network Printer) and click Next.
  - e. Type the network path of the shared printer queue on the server into the space provided, or click **Browse** to select the queue by browsing the network. When finished, click **Next** to continue.
  - f. Under Do you want to use this printer as your default printer? and Would you like to print the test page?, select No. Click Next to continue.
  - g. Clear the **Yes, I want to read the ReadMe file** box and click **Finish** to finish the PostScript driver installation.
  - h. After you have finished installing, select Yes, I want to restart my computer now and click Finish to restart your computer.

Client applications on this computer will now be able to send jobs to the server for processing and printing.

### **Macintosh Client Setup**

Macintosh clients can only be installed if the AppleTalk protocol is installed on the server. AppleTalk is only supported on Windows NT and Windows 2000. See "Installing the AppleTalk Protocol" on page 4 for details.

## Installing the PostScript driver on Macintosh

- 1. Open the Installation CD.
- 2. In the Adobe PS 8.7 folder, double-click the install icon.
- 3. Follow the on-screen instructions.

## **Configuring Macintosh Clients:**

- 1. From the Apple Menu select Chooser.
- 2. Set AppleTalk to Active.
- 3. Select the AdobePS icon.
- 4. Select the output device or hot folder broadcast on the network. In some cases two broadcast devices may appear in the list. One device may just appear with the output device name, the other device will appear with the output device "name@computer". You should select the device with the @ symbol in the name.
- 5. Click the **Setup** button.
- 6. Click the **Select PPD** button and browse the Installation CD for the correct PPD for your output device.
- 7. Close the Chooser.
- 8. From the Print dialog of the design application select the correct output device.
- Choose Background Printing and set it to Foreground. The software will not function properly if it is set to Background.

## 4. Processing Print Jobs

Once the server receives a job, it can be RIPed and printed by moving it through the three queues in the main program window.

## Sending Jobs to the Software

Jobs can be sent to the software in a number of different ways.

#### **Printing from a Client Computer**

The job can be printed directly from a client computer that has been configured to use the software as a network printer.

The software is set up by default to automatically RIP and print any job that is sent to it by a client computer. Jobs are moved from the Hold Queue to the RIP and Print Queues, and are deleted after printing.

#### Copying the File to the Hot Folder

Each output device that has a setup in the software has a *hot folder*. The hot folder is used to store all the files that are queued up for that output device. By default, hot folders are installed in the **C:\Program Files\[Software]\Jobs** folder.

The software continuously monitors each hot folder. Whenever a job is copied or moved into a hot folder, it will automatically be added to the Hold Queue.

The file must be of a supported file type. See Appendix A for the list of supported file types.

#### Adding the Job from Within the Software

A print job that has been output to a file can be added to the Hold Queue manually from within the software:

- Output the print job to a file. See Appendix A for the list of supported file types.
- 2. From the File menu, select Add Job.
- 3. Select the file to be added and click Open.

#### Dragging a File into the Software

Dragging a file into the software will automatically add it to the queue it is dragged into. The print job will be assigned to the setup selected in the Setup Pane.

To specify the setup to be used, drag the file onto the appropriate setup icon in the Setup Pane. The job will appear in the Hold Queue, assigned to that setup.

The file must be of a supported file type. See Appendix A for the list of

supported file types.

## **Setting Job Properties**

## **Understanding Job Properties**

The software is designed to maximize production efficiency by providing multiple layers of control over your print jobs.

#### The Four Stages at which Properties Can be Set

Properties for a print job can be set at four different stages:

- In the client application where the print job is generated
- In the setup properties for the output device on the server where the job is sent for printing
- In the printer properties set on the client's computer
- In the job properties for the job itself.

Table 1 on page 27 lists which properties can be set at each stage.

#### How Application Preferences, Output Device Setups and Job Properties Interact

In the list above, each stage overrides the settings in the stages above it. The client application is overridden by the server setup, which is in turn overridden by the printer properties and finally the job properties. This has two useful results:

- The printer settings on the client override the setup for the output device on the server. This allows users at the client level to specify their job settings in their printer properties without needing to access the server.
- The settings for the job properties override the settings for the setup properties. This allows you to set the defaults for your printed output at the setup level, or in the printer properties on the client, and override them for specific print jobs as needed.

#### How the Job is Processed

The print job is not processed at each step along the way. Instead, the print properties are passed along at each stage, and are only processed when the job is RIPed.

For instance, if the software is set to print color separations, and you check the appropriate box at both the client application level and in the job properties, you still only get one set of separations that are generated when the job is RIPed. It would not generate color separations in the application, and then separations of those separations when the job was RIPed on the server.

Table 1. Stages at Which Specific Job Properties can be Set

|                                                                          | Client<br>Application <sup>1</sup> | Server<br>Setup<br>Properties | Client<br>Printer<br>Properties | Server<br>Job<br>Properties |
|--------------------------------------------------------------------------|------------------------------------|-------------------------------|---------------------------------|-----------------------------|
| Ink/media                                                                |                                    | Х                             | Х                               | Х                           |
| Dither type                                                              |                                    | Х                             | X                               | Х                           |
| Rendering intent                                                         |                                    | Х                             | Х                               | Х                           |
| What to do with file after printing                                      |                                    | Х                             | Х                               | Х                           |
| Print as separations                                                     | Х                                  | Х                             | Х                               | Х                           |
| Send instructions<br>(RIP and Print, RIP<br>then Print, RIP and<br>Hold) |                                    | Х                             | Х                               | Х                           |
| Screening settings                                                       | X                                  | Х                             |                                 |                             |
| Include labels with printed jobs                                         | Х                                  | X                             |                                 | X                           |
| Scale job                                                                | Х                                  | Х                             |                                 | Х                           |
| Fit job to media                                                         | Х                                  | Х                             |                                 | Х                           |
| Set Printing resolution                                                  |                                    | Х                             | Х                               | х                           |
| Driver Options                                                           | Х                                  | Х                             |                                 | Х                           |
| Specify to use server default settings                                   |                                    |                               | Х                               |                             |
| Cut media after printing (If supported by your device.)                  | Х                                  | х                             | Х                               | Х                           |

<sup>1</sup> The settings used in this table are typical for many software applications; however the settings available from your desktop application may vary. See your software's user guide for more information.

#### **Setting Job Properties Using the Job Properties Dialog**

To access the Job Properties dialog, select the job and do one of the following:

- Double-click on the job.
- From the File menu, select Job Properties.
- Right-click on the job and select Job Properties from the context menu.

Different tabs within the Job Properties dialog let you set general properties for the job, layout options, Tiling/paneling options, color calibration options, color adjustment options and labels. For certain jobs, the contour cut options will also be available. Settings in Job Properties only apply to the selected job.

#### Job Properties - General Tab

Setup This is the name of the output device.

The size of the material loaded in your output device. Media Size

Media Size displays the size of the media being used, not the total printable area. The printable area on the media will be slightly less than the actual area.

Width and Height

Shows the current media's width and height.

After Output This determines what is done with the job after output.

**Delete** Removes the job.

Hold Places the job back in the Hold Queue.

**Archive** Stores the job in the archive folder set in

the Preferences dialog box.

Send If your job contains both printing and contour cut data, this option allows you to choose what job information

will be sent to the output device. Choose from the

following options:

Print and Sends both the printing and the contour

Contour cut data to the output device.

**Print only** Sends only the print data to the output

device.

Contour Sends only the contour cut data to the

output device. only

The Contour only option is only available for Print and Cut devices. Use the Print only option if you need to **Print Pages** 

Only

If your job contains multiple pages, the print pages only option will allow you to specify which pages you would

like to print.

Print after

If this option is selected, the software can be set to print

the job after a certain time of day.

Job priority

The priority you want to assign to your job. Priority is used to determine which jobs in a given queue will be

processed first.

**High** All jobs with High priority will process before

any other jobs in the queue are processed.

**Medium** All jobs in the queue with Medium priority

will process before any jobs with Low priority

are processed.

**Low** Jobs with Low priority are processed after all

High and Medium priority jobs in the queue

are processed.

A High priority job might not always print first. This is because the software can RIP a number of jobs simultaneously. If a small low-priority job starts RIPing after a high-priority job, but finishes RIPing first, it will move to the Print queue first, and immediately start printing.

#### Job Properties - Layout Tab

Some of the buttons available in Job Properties include:

Size/ Mirror/ Rotate Choosing one of these options allows you change the

output size and orientation of the page.

height. When one aspect is altered the other is automatically updated to keep

the job proportionally correct.

**Scale** Is used to increase or decrease the

job's size as a percentage of the original. In most cases, a job's size should be controlled from within the application in which it was created to

prevent unexpected results.

Flips the selected image on the vertical

axis, so that your image will be

'mirrored' when printed.

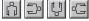

Rotates image on the media in 90degree increments. Click the rotate button until you achieve the desired

orientation.

**Proportional** When this option is selected, the height

and width of the job are increased or decreased together to keep the original

proportions intact.

Fit to Media Increases or decreases the job

proportionally to fit maximum width of

the output device.

**Position** These settings change the position of the image on the media.

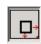

Select this option to output the job at the machine's origin on the edge of the media.

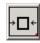

Select this option to output a job in the center of the media.

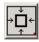

Select this option to output the job in the center of a sheet of media.

Offset V Select this option to set a vertical offset distance

from the machine's origin.

**Offset H** Select this option to set a horizontal offset

distance from the leading edge of the media.

**Spacing** This is the amount of space given between

each tiles, copies and nested jobs.

**Nesting** Select this option to automatically nest the

pages and/or tiles of a multi-page print job. See "Nesting Jobs" on page 37 for details.

**Copies** Sets the number of copies of the job to be printed.

#### Job Properties - Tile Tab

Tiling allows you to break up your job into specifically sized pieces. Most often tiling is used to output a job that is larger than the media loaded in the output device. To achieve the desired size, you can divide your panel in any number of ways using the controls in the Tile tab, or manually, by clicking and dragging to define new tile areas.

## Media Size

Shows the width and height entered for the media size of the media loaded in your output device. The sizes displayed here reflect the size of the media entered in the General Tab.

Page Size Shows the width and height entered for the page

size of the job. The Page size is set from inside the desktop application that created the job. Page size is stored in PostScript files and

displayed here.

Selected Tile Selects which tile's width and height are

displayed in the fields below.

Width and Height Shows the width and height of the selected tile.

To adjust, enter a number or use the arrows.

All Tiles These settings apply to all tiles and help you

quickly set up automatic tiles, of equal size.

**Even** Selecting this option divides the **Column** job vertically into the number of

columns specified. Each column

will be of equal width.

**Even Row** Selecting this option divides the

job into the number of rows specified. All rows will be of equal

height.

Lock Width and Lock Height

If you know that you want tiles of a certain size, you may enter the values here for the width and height of the tiles. The sizes will then be applied to all tiles.

**Overlap** Sets the amount of overlap

between tiles. Enter a negative number to create an offset

between tiles.

Send Tile Map to Selects the output device setup the tile map will

be output to.

**Reset** The reset button will restore the original values

and settings.

**Send** Outputs the tile map to the selected setup.

Job Properties - Print Tab

**Media** Select the type of media you are outputting onto.

**Print Mode** Select the desired quality of your print. This setting will

vary for each type of printer.

**Resolution** Choose an appropriate DPI (dots per inch) for your job.

A higher DPI value improves the resolution of the job, but slows down the output. Higher DPI values may not

be necessary for all jobs.

#### Driver Options

Clicking this button launches the Driver Options dialog. The settings in Driver Options will vary depending on your output device. Some common driver options include.

Enable driver options

Allows you to use the available driver options for your output device. When driver options are enabled, you can set special options from within the driver options dialog. When driver options are disabled, the default options will be used.

Passes/ Enhanced mode/ Banding method Sets the number of passes made by the print heads on the printer. This setting determines the number of pixels that the printer advances between passes. The higher the setting the less the printer advances between passes.

Print direction/ Print mode

Direction the print heads move when printing. In Bi-directional mode the print cartridges print from left to right, then from right to left. In unidirectional mode, the cartridges print from right to left only. Bi-directional mode prints faster, but unidirectional mode usually produces a better quality

print.

**Dry time** This is the amount of time the printer waits after it has completed

printing, allowing the ink to dry.

Firing rate/ Carriage speed The speed at which the print heads fire. The faster the print heads fire, the faster the device prints, but a faster firing rate may result in a

lower quality print.

Cut after print Cuts the media after the print is

complete. If a drying time has been set, the media will be cut after the

dry time is finished.

**Microweave** A higher quality printing option,

which interlaces the passes while

printing.

**Enhanced** Allows the printer to simulate a

resolution higher resolution.

**Enable varware** A particular setting, which controls

print quality and speed. Available only for a particular brand of

printer.

Pile up/ Number of times you would like the Overprint printer to print over the same area.

> This setting increases the number of ink layers placed on the media.

**Dither Type** Sets the dither type to be used by the print job.

See "Dither Types" on page 13 for details.

Screen This button is enabled when Angled Screen is selected

in the Dither type. It allows you to specify the screen frequency, angle and shape for each color channel.

Density Selecting a density file applies the densities created **Adjustment** though the Density Adjustment module. If you do not wish to apply a density adjustment, set this field to

None.

**Perform** Checking this setting activates the color correction Color settings. If this setting is not checked, incoming jobs are Correction assumed to already have color correction.

Use embedded ICC profile Checking this option forces the RIP to use the ICC profile information embedded in the job file.

ICC input profile

Input profiles are used to convert the image into a

neutral color space.

See "ICC Input Profile" on page 14 for details.

ICC output profile

Select the ICC profile that matches the combination of ink, media, resolution, and dither type of your output

device.

See "ICC Output Profiles on page 15 for details.

Bitmap and Vector rendering

intent

Select the bitmap and vector rendering intents to be

used.

See "Bitmap and Vector rendering intent" on page 15 for

details.

**Color Mode** 

If your output device supports multiple color modes, then you can select one of the supported color modes here.

Print as separations When selected, this option prints each of the selected colors (CMYK) in black ink as separate jobs. This option is used for preparing jobs for separate color printing or

screening.

Use spot color mapping

If this option is selected, the software will map spot colors in the job to a specific output value. Mapped colors will bypass color management and use the exact value set in the Spot Color Mapping dialog (See "Using

Spot Color Mapping" page 40 for details).

#### Job Properties - Cut Tab

Use the Cut tab to display and edit information for contour cut jobs. This tab will only be displayed when a contour job is selected. Cut properties include all settings related to cutting and plotting.

See "Setup Properties - Cut Tab" on page 17 for details.

#### Job Properties - Color Tab

The Color tab provides you some basic tools to manually adjust the output color.

See "Setup Properties – Color Tab" on page 19 for details.

#### Job Properties - Label Tab

You may choose to print crop marks, and information about the job along with any notes that you enter.

| Tile Number  Font and Size  Allows user to select a font and font size.  Printer Prints your printer name on printout.  Prints the resolutions settings on printout.  Prints the ICC output profile used on the printout.  Prints the tile row and column number overlap  Prints the overlap distance between tiles.                                                                                                    | Color    | Allows user to print with only black ink or all channels. |                                                     |  |  |  |
|----------------------------------------------------------------------------------------------------|----------|-----------------------------------------------------------|-----------------------------------------------------|--|--|--|
| Position Select where to print labels relative to the job.  Font and Allows user to select a font and font size size.  Printer Prints your printer name on printout.  Name Resolution Prints the resolutions settings on printout.  ICC output Prints the ICC output profile used on the printout.  Tile Number Prints the tile row and column number overlap Prints the overlap distance between tiles.  Job name, size and type on the printout. | Width    | Sets the width of the labels.                             |                                                     |  |  |  |
| the job.  Font and Size Allows user to select a font and font size.  Printer Prints your printer name on printout.  Name Prints the resolutions settings on printout.  ICC output Prints the ICC output profile used on the printout.  Tile Number Prints the tile row and column number Overlap Prints the overlap distance between tiles.  Job name, size and Prints the job name size and type on the printout.                                 | <b>-</b> | •                                                         |                                                     |  |  |  |
| Printer Name  Resolution Prints the resolutions settings on printout.  ICC output Prints the ICC output profile used on the printout.  Tile Number Prints the tile row and column number Overlap Prints the overlap distance between tiles.  Job name, size and type on the printout.                                                                                                    |          | Position                                                  | Select where to print labels relative to the job.   |  |  |  |
| Resolution Prints the resolutions settings on printout.  ICC output Prints the ICC output profile used on the printout.  Tile Number Prints the tile row and column number Overlap Prints the overlap distance between tiles.  Job name, size and type on the printout.                                                                                                    |          |                                                           |                                                     |  |  |  |
| printout.  ICC output Profile Prints the ICC output profile used on the printout.  Tile Number Prints the tile row and column number Overlap Prints the overlap distance between tiles.  Job name, size and type on the printout.                                                                                                    |          |                                                           | Prints your printer name on printout.               |  |  |  |
| Profile the printout.  Tile Number Prints the tile row and column number  Overlap Prints the overlap distance between tiles.  Job name, size and type on the printout.                                                                                                    |          | Resolution                                                | 9                                                   |  |  |  |
| Overlap Prints the overlap distance between tiles.  Job name, Prints the job name size and type on the printout.                                                                                                    |          | •                                                         | Prints the ICC output profile used on the printout. |  |  |  |
| tiles.  Job name, Prints the job name size and type on size and the printout.                                                                                                    |          | Tile Number                                               | Prints the tile row and column number.              |  |  |  |
| size and the printout.                                                                                                    |          | Overlap                                                   | •                                                   |  |  |  |
|                                                                                                    |          | size and                                                  | Prints the job name size and type on the printout.  |  |  |  |

Dither type Print the selected dither type on the

printout.

Starting Prints the time that the RIP process time of RIP

started on printout.

Page Prints the page number for a multiple

number page file.

Number of Prints the number of copies made on Copies

printout.

Note Allows user to print a text note on

printout.

Use Printer's Marks

Allows user to select type of crop marks to be used on

printout.

Print color

bands

Print color bands at the position selected.

# Job Properties - Job Preview Panel

In the job preview panel of Job Properties you may use the following tools:

- Select an object
- Zoom tool
- Zoom to page
  - Preview Layout, Panel, Page
  - Page If the job has multiple pages use this setting to see the other pages.

# Selecting Jobs in a Queue

Multiple jobs can be selected using the standard Windows CTRL and SHIFT methods.

To select all the jobs in a queue, open the Edit menu and select Select

# Moving a Job to a Different Output Device

To move a job to a different output device setup:

- Select the job and select Move from the File menu, then select the new setup and click OK.
- Click and drag the job onto the icon for the new output device's setup in the Setup Pane.

# **RIPing Jobs**

To move a job into the RIP Queue:

- Select the job and from the File menu, select RIP.
- Drag the job into the RIP Queue with the mouse.
- Right-click the job and select **RIP** from the context menu.

Once a job is moved into the RIP Queue, it will automatically be RIPed if it has not been RIPed previously.

Jobs in the RIP Queue will process in the order of the Job Priority setting in their Job Properties. When multiple jobs with the same priority are waiting in the queue, the job that was received first will process first, even if a more recently received job has been sitting for a longer time in another queue.

# **Printing Jobs**

To move a job into the Print Queue:

- Select the job and from the File menu, select Print.
- Drag the job into the Print Queue with the mouse.
- Right-click the job and select Print from the context menu.

Once a job is moved into the Print Queue it will be automatically be RIPed if it has not been RIPed already. It will then automatically be printed on the appropriate device.

Jobs in the Print Queue will process in the order of the Job Priority setting in their Job Properties. When multiple jobs with the same priority are waiting in the queue, the job that was received first will process first, even if a more recently received job has been sitting for a longer time in another queue.

#### Aborting the Processing of a Job

To abort the processing of a job while it is being RIPed or printed:

- Select the job and from the File menu, select Abort.
- Select the job, then click on the Abort button in the toolbar.
- Right-click the job, then select Abort from the context menu.
- Drag the job back into the Hold Queue with the mouse.

If a job is aborted while being RIPed, its status is set to Aborted. It will need to be RIPed again before it can be printed.

If a job is aborted while being printed, its print status freezes at 0%.

# **Deleting a Job**

To delete a job:

- Press the **Delete** key on your keyboard.
- Select the job and from the Edit menu, select Delete.
- Select the job, then click on the **Delete** button in the toolbar.
- Right-click the job, then select **Delete** from the context menu.

# **Nesting Jobs**

The software has the ability to nest jobs together in order to minimize the amount of material needed to output the jobs. Jobs must be in the same queue in order to be nested together, and must share the same output device and resolution.

To nest jobs:

- 1. Select the jobs.
- 2. From the File menu, select Nest Jobs.

To separate a set of nested jobs into its component jobs:

- 1. Select the set of nested jobs.
- 2. From the File menu, select Unnest Jobs.

#### **Automatic Nesting**

The software can be set to automatically nest jobs as they are added to the Hold Queue.

Automatic Nesting is set up in the Setup Properties for the output device. See "Setup Properties – Nesting Tab" on page 19 for details.

# Tiling a Job

The tiling feature of the software allows you to split a print job up into a number of smaller tiles that are then output separately. This can be used to produce a larger job than a device is capable of outputting in one piece.

All tiling is done from the **Tile** tab of the Job Properties dialog. To access the tiling features:

- 1. Select the job.
- 2. Open the Job Properties dialog in one of the following ways:
  - From the File menu, select Job Properties.
  - Double-click on the job in the queue.
  - Right-click on the job and select Job Properties.
- 3. Select the Tile tab.

#### Splitting a Job into Tiles

# **Editing Selected Tiles**

The **Selected Tiles** section of the **Tile** tab allows you to edit the tiles in your job one at a time.

To use this section of the tab, select the desired tile and adjust its **Height** and **Width**.

#### **Adding Tiles**

To create a new tile, reduce the size of an existing tile. The software will place a new tile over any uncovered area.

#### Tiling a Job Evenly

The **All Tiles** section of the **Tile** tab allows you to divide a job up into uniform tiles.

To divide up a job into equally-sized columns and/or rows:

- Select the Even Column and/or Even Row options. Selecting both options will split the job up into an even grid.
- In the field to the right of the option, select the number of rows and/or columns you want to split the job into.

To divide a job into tiles of a uniform size:

- 1. Select the **Lock Width** and/or **Lock Height** options.
- In the field to the right of the option, enter the desired height and/or width of the tiles.
- If the uniform tiles do not cover the job exactly, the remainder will be covered by partial tiles.

#### Editing Tiles In the Preview Pane

To resize tiles in the preview pane, drag the borders with the mouse.

To add columns or rows, drag one of the outside edges of the job into the middle.

#### Specifying Overlap

To specify the amount of overlap between rows and columns, change the value in the **Overlap** field. By overlapping, you can eliminate any gaps between the tiles when assembling the final output. Overlap is measured as the total amount two rows or columns overlap.

#### **Preventing a Tile From Being Output**

To specify a tile that will not be output:

• Double click or right click the tile. The tile will be disabled.

#### **Removing All Tiling**

To remove all tiling and make the job one piece again, click on the **Reset** button.

#### Printing a Tile Map

The software can print out a map showing how the job will be broken up into tiles. Each tile has the tile number printed within its outline.

To print a tile map:

- 1. Open the Job Properties for the job and select the **Tile** tab.
- 2. Under **Tile map printer setup**, select the printer you want to use to print the tile map.
- If you would like to send the tile map to a desktop or network printer, first create a setup for that printer, then select that setup here.
- 3. Click the **Print Tile Map** button to print the tile map.

# **Using the Color Profiler**

For instructions on using the Color Profiler module, consult the Color Profiler PDF in the **Readme** folder on your Installation CD.

#### **Using Density Adjustment**

For instructions on using the Density Adjustment module, consult the Color Profiler PDF in the **Readme** folder on your Installation CD.

# **Using Custom Color Mapping**

Custom Color Mapping allows you to map spot colors to exact output values for your specific output device. Mapped colors will always print out using the output values set in the Custom Color Mapping module, overriding any other color management settings.

If you have mapped a custom color but don't want to use that particular color mapping for a particular job, you have two choices: turn off all custom color mapping, or delete the color mapping for that particular color.

Each custom color mapping applies to a single color mode on a single output device. If you want to map the same custom color to multiple color modes, you must make multiple custom color mappings, one for each color mode.

Custom color mapping is only applied to jobs in a vector format such as EPS or PostScript. It does not affect bitmaps or JPEGs.

Custom color mapping only affects jobs that were added after the color mapping was added. Jobs that were already queued are not affected.

To access the Custom Color Mapping module, open the **Setup** menu and select **Custom Color Mapping**.

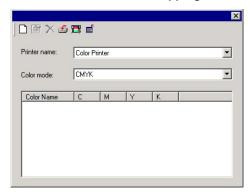

## **Adding a Custom Color Mapping**

To map a custom color:

- 1. Select the output device from the **Printer Name** list.
- Select the color mode you want to map the custom color to from the Color Mode list.
- 3. Click on the Add button in the Custom Color Mapping toolbar.

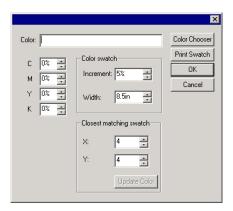

- Type a name for the color in the **Color** field.
- Select the percentage values for each of the process colors in the color mode selected.
- If desired, click on the Print Swatch button to print a set of swatches for the color to help you fine-tune your choice (see below for details).
- 7. When finished, click on the **OK** button.

#### **Printing Color Swatches**

The Print swatch button prints out sets of color swatches, which allow you to fine-tune your process color values. Enter the X and Y value from the printout for the closest matching swatch. Update color will update the process colors based on the swatch chosen.

# **Modifying a Custom Color Mapping**

To modify a custom color mapping:

- 1. Select the output device from the **Printer Name** list.
- Select the color mode associated with the color mapping from the Color Mode list.
- 3. Click on the Modify button in the Custom Color Mapping toolbar.
- 4. Adjust the color mapping as desired.
- When finished, click on the **OK** button.

#### Importing the Custom Colors from a Print Job

The software can import all of the custom colors specified in a PostScript or Encapsulated PostScript file.

To import the custom color definitions from a file:

1. Click on the Import button in the Custom Mapping toolbar. 🗲

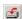

2. Select the file to import from and click on the **OK** button.

# **Printing Custom Colors**

To print out a table of all the custom colors that have been specified for the selected color mode, click on the Print Custom Colors button in the Custom Mapping toolbar.

# **Deleting a Custom Color Mapping**

To delete a custom color:

- 1. Select the custom color from the list.
- 2. Press the **Delete** key or click on the Delete button in the toolbar.

# **Using Global Color Mapping**

The Global Color Mapping module allows you to map the colors in your job using LAB color space, a device-independent color space.

Global color mapping only affects jobs that were added after the color mapping was added. Jobs that were already queued are not affected.

To access the Global Color Mapping module, open the Setup menu and select Global Color Mapping.

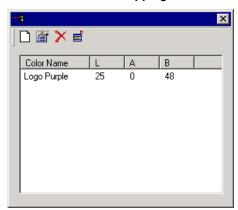

#### **Adding a Global Color Mapping**

To add a global color mapping:

- 1. Click on the Add button in the Global Color Mapping toolbar.
- Type a name for the color in the **Color** field.
- Enter the LAB values for the color selected.
- If desired, click on the Measure button to measure a sample of a color with a colorimeter.
- When finished, click on the **OK** button.

#### **Modifying a Global Color Mapping**

To modify a global color mapping:

1. Click on the Modify button in the Global Color Mapping toolbar.

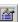

- 2. Adjust the color mapping as desired.
- 3. When finished, click on the **OK** button.

#### **Deleting a Global Color Mapping**

To delete a global color mapping:

1. Select the global color from the list.

2. Press the **Delete** key or click on the Delete button in the toolbar.

# **Using RIP Logs**

Each time a job is RIPed, an entry for that job is added to the RIP Log for that output device. The RIP Log entry lists the relevant details about the job: where it came from, its basic characteristics, what job properties were set, and the time at which it started and finished RIPing.

#### **Viewing RIP Logs**

To view the rip log for a given output device:

- 1. Select the setup icon for the output device.
- 2. From the View menu, select View RIP Log.

The RIP Log is formatted as an HTML file, and displays in the default browser for the operating system.

### **Clearing RIP Logs**

To clear out the rip log for a given output device:

- 1. Select the setup icon for the output device.
- 2. From the View menu, select Clear RIP Log.

# **Exiting the Software**

Under normal operation, the software loads automatically each time the OS is restarted (using a shortcut in the Startup folder) and runs minimized, displaying an icon in the system tray area of the Windows taskbar.

The software is designed to run all the time the computer is operating. "Exiting" the software by clicking on the Close button in the title bar merely cause the software to be minimized.

To actually exit the software, from the **File** menu select **Exit**, or right-click on the software icon in the system tray and select **Exit** from the context menu.

# 5. Maintenance and Uninstalling

#### Clear Preferences

Clear Preferences is a utility that removes all output device setups and returns the software to its default settings. It is particularly helpful when troubleshooting any problems you may encounter with your software.

To clear the preferences stored in your system:

- 1. Exit the software.
- 2. Browse through the Windows **Start** menu to the folder for the software and click on the **Clear Preferences** utility.
- Select Yes when you are asked if you would like to clear your preferences.

### **Install Password**

The Install Password utility helps you manage the different passwords that come with the software. After you have installed the basic program with your main password, you should then launch the Password Installer to add any additional passwords you may have.

**Application Password** - This is your main application password for software.

**Option passwords**- If you have purchased additional options, you may enter the option passwords to this field to upgrade your software.

Make sure that the software is not running when you add a new password.

To add additional passwords:

- 1. Browse through the Windows **Start** menu to the folder for the software and click on the **Install Password** utility.
- Add your additional passwords to the optional password section by clicking the Add button, and entering the password into the dialog.
- 3. When you have finished, your password should appear in list in the optional password field.

# **Uninstalling the Software**

- Exit your software by selecting Exit from File menu, then rightclicking on the software icon in the system tray and selecting Exit.
- In the Windows Control Panel, double-click the Add/Remove Programs icon.
- Select your software from the list and click the Change/Remove button
- 4. Click OK when finished.
- Delete the folder on your hard drive that the software was installed into (C:\Program Files\[Software]\], for example), then empty the Windows recycling bin.

# **Uninstalling Windows Clients**

- 1. Open the Windows Start menu and select Settings then Printers.
- 2. Delete the printers which have been set up for the output devices connected through the software.

# **Uninstalling Macintosh Clients**

- Delete the PPD from the System-Extensions- Printer Descriptions folder.
- 2. Delete Adobe PostScript from in the extensions folder.
- 3. Clear Adobe preferences found in the System folder, Preferences, Printing Prefs. Delete **Adobe PostScript prefs**.

# **Appendix A: Supported File Types**

The software supports the following file formats:

| File Format                              | Extension              | Import | Export |
|------------------------------------------|------------------------|--------|--------|
| Joint Photograph<br>Experts Group (JPEG) | jpg                    | *      | N/A    |
| Tag Image File Format (TIFF)             | tif                    | *      | N/A    |
| Portable Document Format (PDF)           | pdf                    | 1.3    | N/A    |
| PostScript                               | ps, EPS, 2ps, fjb, prn | 3.0    | N/A    |
| Windows bitmap                           | bmp                    | *      | N/A    |
| Native Files                             | prt, plt               | *      | *      |
| Plot / Cut Job Files                     | job                    | *      | *      |
| Print Job Files                          | fjb                    | 7.0    | N/A    |
| Kodak PhotoCD                            | pcd                    | *      | N/A    |

<sup>\*</sup> Version number does not exist or is not applicable.

# Index

| aborting RIP or output 8, 38 active setup 10 angled screen dithering AppleTalk protocol 4 | dry time 34 enhanced mode 34 error diffusion 13 exiting the software 2 |
|-------------------------------------------------------------------------------------------|------------------------------------------------------------------------|
| application preferences 21 archiving printed jobs 21                                      | file and printer sharing 3 file types 49                               |
| automatic job nesting 19                                                                  | firing rate 34                                                         |
| automatic loading at startup 2                                                            | FMXPress diffusion 14                                                  |
| automatic nesting 39                                                                      | hardware keys 1                                                        |
| background colors 22                                                                      | Hold queue                                                             |
| banding method 34                                                                         | background color 22                                                    |
| bitmap rendering intents 15, 35                                                           | holding printed jobs 21                                                |
| carriage speed 34                                                                         | hot folders 27                                                         |
| clients                                                                                   | ICC input profiles 14, 35                                              |
| installing Macintosh clients                                                              | ICC output profiles 15, 35                                             |
| 25                                                                                        | Install Password utility 47                                            |
| installing Windows clients 23 Macintosh                                                   | installation<br>hardware keys 1                                        |
| AppleTalk protocol                                                                        | Macintosh Clients 25                                                   |
| needed on server 4                                                                        | system requirements 1                                                  |
| creating Macintosh shared                                                                 | Installation 2                                                         |
| volumes 5                                                                                 | job preview pane 8                                                     |
| preparing server for clients 3                                                            | job properties                                                         |
| uninstalling Macintosh                                                                    | interaction with other                                                 |
| clients 48                                                                                | settings 28                                                            |
| uninstalling Windows clients                                                              | jobs                                                                   |
| . 48                                                                                      | aborting 38                                                            |
| color                                                                                     | adding 8, 27                                                           |
| adjusting 19, 36                                                                          | archiving 30                                                           |
| correction 14, 35                                                                         | changing output devices 37                                             |
| modes 16, 35                                                                              | contour cutting 30, 36<br>default position 17                          |
| separations 16 color bands 20, 37                                                         | default position 17 default size 17                                    |
| Color Profiler 41                                                                         | deleting 8, 39                                                         |
| color separations 35                                                                      | dithering 35                                                           |
| communication 18                                                                          | fitting to media 32                                                    |
| contour cutting 17, 30, 36                                                                | labelling 19, 36                                                       |
| crop marks 20, 37                                                                         | media type 33                                                          |
| cut after print 34                                                                        | nesting 8, 19, 39                                                      |
| default job position 17                                                                   | outputting 8, 38                                                       |
| default job size 17                                                                       | previewing 37                                                          |
| deleting jobs 8, 39                                                                       | printing a tile map 33, 41                                             |
| Density Adjustment 14, 35, 41                                                             | printing color separations 35                                          |
| dithering 13, 35                                                                          | priority 12, 31                                                        |
| dongle See hardware keys                                                                  | RIPing 8, 38                                                           |

Index Page 49

| saving to file selecting 37 tiling 32,40 unnesting 8 KF diffusion 13 server labels 19,36 license agreement 1i License Agreement 2 LX diffusion 14 Macintosh clients 4 media type 33 microweave 34 nesting 8, 19, 39 automatic 39 automatic 39 automatic 39 automatic 39 automatic 39 automatic 39 automatic 39 application preferences 10 how options interact 28 setup properties 11 ports 11 PostScript drivers installing on Macintosh preferences 33 preferences 47 print direction 34 print mode 33, 34 printing color separations 16 queues 57 column headings 77 random diffusion 14 RIP queue background color 22 priority vs. output RIP queue background color 22 RIPing 8, 38 number of threads 22 rotating and printing jobs on receipt 17 rotating an image 17 rotating an image 17 rotating an image 17 rotating an image 17 rotating an image 17 rotating an image 17 rotating an image 17 rotating an image 17 rotating an image 17 rotating an image 17 rotating an image 17 raturation 14, 35 server leaduration 14, 35 server leaduration 14, 35 server leaduration 14 setup setup properties interaction with other setup properties interaction with other setups setup properties interaction with other setup properties interaction with other setup setup properties interaction with other setup setup properties interaction with other setup setup properties interaction with other setup | rotating            | 17      | simultaneous RIP and print      |
|----------------------------------------------------------------------------------------------------|---------------------|---------|---------------------------------|
| selecting 37 rotating an image 17 saturation 15 screen 14, 35 KF diffusion 13 server labels 19, 36 license agreement 1 license Agreement 2 server preferences interaction with other settings 28 microweave 34 interaction with other settings 28 setups properties interaction with other settings 28 setups properties interaction with other settings 28 setups properties interaction with other settings 28 setups 99 settings 28 setups 99 settings 28 setups properties interaction with other settings 31 settings 28 setups 99 settings 28 setups 99 settings 28 setups 99 settings 28 setups 99 settings 28 setups 99 settings 28 setups 99 settings 28 setups 99 settings 28 setups 99 settings 28 setups 99 settings 28 setups 99 settings 28 setups 99 settings 28 setups 99 settings 28 setups 99 settings 19 romunber of passes 34 communication 18 setup properties 10 default job position 17 default job position 17 default job position 17 default job size 17 job properties 28 deleting 11 desktop printers 10 ports 11 desktop printers 10 ports 11 desktop printers 10 ports 11 desktop printers 10 ports 11 desktop printers 10 ports 11 desktop printers 10 ports 11 desktop printers 10 ports 11 sediting 11 labels 19 installing on Macintosh 25 nesting 19 preferences 20 printer's marks 20, 37 system requirements 3 simultaneous RIP and print 22 printer's marks 20, 37 system requirements 1 system tray icon 2 printing color separations 16 temporary folder 21 tile map 33, 41 column headings 7 tiling jobs 32, 40 rendering intents 15, 35 resolution 13, 33 units of measurement 21 USB hardware keys 1 background color 22 kilping 8, 38 number of threads 22 priority vs. output 22 kilping and printing jobs on 19 file and printer sharing 3 kilping and printing jobs on 19 file and printer sharing 3 installing AppleTalk 5                                                                                                    | saving to file      | 8       | 22                              |
| tiling unnesting 8 screen 14, 35 KF diffusion 13 server labels 19, 36 license agreement ii License Agreement 2 License Agreement 2 setup file and printer sharing 3 server preferences interaction with other settings 28 media type 33 microweave 34 interaction with other nesting 8, 19, 39 automatic 39 network printers 10 adding 9 number of copies 32 color 19 number of passes 34 communication preferences 21 default job position 17 how options interact 28 job properties 28 setup properties 28 setup properties 28 setups 9 network printers 11 default job position 17 how options interact 28 job properties 28 setup properties 28 setup properties 28 setup properties 28 setup properties 28 setup properties 29 ninteract 29 installing on Macintosh 25 preferences application 21 clearing 47 simultaneous RIP and print 22 print direction 34 print queue background color 22 printer's marks 20, 37 printing 38 printing color separations 16 queues 7 column headings 7 random diffusion 14 rendering intents 15, 35 resolution 13, 33 rumber of threads 22 priority vs. output 22 RIP band height 21 RIPing and printing jobs on 14 rectarion with other setup 3 setup interaction with other setup 3 setup properties 28 interaction with other setup 3 setup properties 32 setup properties 32 setup properties 32 setups 9 adding 9 setups 9 adding 9 adding 9 addin |                     | 37      | rotating an image 17            |
| unnesting                                                                                                    |                     | 32, 40  |                                 |
| KF diffusion labels 19, 36 license agreement 2 license Agreement 2 License Agreement 2 license Agreement 2 license Agreement 3 server preferences interaction with other settings 28 setups 28 setups 9 setup properties 32 color 19 adding 9 setups 9 number of passes 34 communication 18 cutting 17 default job position 17 default job position 17 default job size 17 default job size 17 default job color 17 how options interact 28 deleting 11 abels 19 selecting 11 abels 19 selecting 10 sharing, file and printer 3 simultaneous RIP and print 22 spot color mapping 42 spot color mapping 42 spot color mappi |                     |         |                                 |
| labels 19, 36 license agreement ii License Agreement 2 License Agreement 2 License Agreement 2 License Agreement 2 License Agreement 2 License Agreement 2 License Agreement 2 License Agreement 2 License Agreement 2 Server preferences are interaction with other settings 28 media type 33 setup properties interaction with other settings 28 media type 34 setup properties 32 setups 9 network printers 10 adding 9 number of copies 32 color 19 number of copies 32 color 19 number of passes 34 communication 18 options cutting 17 application preferences 21 default job position 17 default job position 17 default job size 17 default job size 17 default job size 17 default job size 17 default job size 17 default job size 17 destroy printers 10 morts 11 editing 11 desktop printers 10 morts 11 editing 11 desktop printers 10 sharing, file and printer 3 simultaneous RIP and print 22 sprinting 38 setup properties 11 selecting 10 sharing, file and printer 3 simultaneous RIP and print 22 sprinting 38 system tray icon 2 printing color separations 16 temporary folder 21 tile map 33, 41 column headings 7 random diffusion 14 rendering intents 15, 35 resolution 13, 33 RIP band height 21 RIP queue background color 22 priority vs. output 22 priority vs. output 22 priority vs. output 22 priority vs. output 22 priority vs. output 22 priority so utput 22 priority rys. output 22 RIP band height 21 file and printer sharing 3 installing AppleTalk 5                                                                                                    |                     | _       |                                 |
| license agreement li License Agreement 2 server preferences lateration with other settings 28 media type 33 setup properties interaction with other nesting 8, 19, 39 setups 9 automatic 39 setups 9 network printers 10 adding 9 number of passes 34 communication 17 application preferences 21 default job position 17 application preferences 21 default job position 17 application preferences 28 deleting 11 ports 11 desktop printers 10 ports 11 editing 11 PostScript drivers installing on Macintosh 25 preferences 25 application 21 clearing 47 simultaneous RIP and print 22 printer's marks 20, 37 printing color separations 16 queues 7 column headings 7 rendering intents 15, 35 rendering intents 15, 35 read for the abackground color 22 priority vs. output 22 priority vs. output 22 RIP band height 21 RIPing and printing jobs on for the abackground printing jobs on intealling AppleTalk 5 setup properties 15 interaction with other settings 28 setup properties 32 setups 9 adding 9 setups 9 adding 9 astroporties 18 setups 9 adding 9 adding 9 adding 9 adding 9 adding 9 adding 9 adding 9 acting 28 setups 9 adding 9 adding 9 adding 9 adding 9 adding 9 adding 9 acting 10 position 17 default job position 17 default job position 17  |                     |         |                                 |
| License Ägreement LX diffusion Acintosh clients Macintosh clients Macintosh clients  |                     |         | •                               |
| LX diffusion 14 medicatorsh clients 4 settings 28 media type 33 setup properties interaction with other settings 28 media type 34 interaction with other nesting 8, 19, 39 automatic 39 network printers 10 adding 9 number of copies 32 color 19 number of passes 34 communication 18 options application preferences 21 default job position 17 how options interact 28 default job position 17 how options interact 28 default job size 17 job properties 28 setup properties 11 desktop printers 10 ports 11 editing 11 setup properties 11 desktop printers 10 ports 11 editing 11 ports 11 editing 11 ports 11 editing 11 preferences application 21 sharing, file and printer 3 selecting 19 preferences 33, 34 rendering intent 33, 34 rendering intents 15 printing 0 solor 14 toolbars 29 printers 15, 35 resolution 13, 33 rendering intents 15, 35 resolution 13, 33 rendering intents 15, 35 resolution 13, 33 rendering intents 15, 35 resolution 21 printy vs. output 22 priority vs. output 22 priority vs. output 22 priority librag and printing jobs on installing AppleTalk 5                                                                                                    |                     |         |                                 |
| Macintosh clients 4 settings 28 media type 33 setup properties interaction with other settings automatic 39 setups 99 network printers 10 adding 9 number of copies 32 color 19 number of passes 34 communication 18 options cutting 17 application preferences 21 default job position 17 how options interact 28 job properties 28 setup properties 11 desktop printers 10 ports 11 editing 11 ports 11 editing 11 desktop printers 10 ports 11 editing 11 desktop printers 10 ports 11 editing 11 labels 19 installing on Macintosh 25 preferences 34 spelication 21 sharing, file and printer 3 simultaneous RIP and print 22 print direction 34 print queue 5 background color 22 printer's marks 20, 37 printing color separations 16 temporary folder 21 printing color separations 16 temporary folder 21 column headings 7 column headings 7 random diffusion 14 rendering intents 15, 35 resolution 13, 33 uniber of threads 22 priority vs. output 22 RIP band height 21 RIPing and printing jobs on installing AppleTalk 5                                                                                                    | _                   |         | •                               |
| media type microweave mesting nesting nesting network printers network printers network printers network printers notions network printers notions network printers notions network printers notions number of copies notions notions  |                     |         |                                 |
| microweave nesting 8, 19, 39 settings 28 automatic 39 network printers 10 adding 9 number of copies 32 color 19 number of passes 34 communication 18 options cutting 17 application preferences 21 default job position 17 how options interact 28 default job size 17 job properties 28 setup properties 11 desktop printers 10 ports 11 editing 11 sabels 19 installing on Macintosh 25 nesting 19 preferences application 21 sharing, file and printer 3 simultaneous RIP and print 22 print direction 34 print queue background color 22 printer's marks 20, 37 printing 38 system tray icon 2 printing color separations 16 temporary folder 2 printer's marks 20, 37 random diffusion 14 rendering intents 15, 35 units of measurement 21 RIP pand height 21 RIP band height 21 RIPing and printing jobs on installing AppleTalk 5                                                                                                    |                     | =       |                                 |
| nesting automatic 39 setups 9 network printers 10 adding 9 number of copies 32 color 19 number of passes 34 communication 18 options cutting 17 application preferences 21 default job position 17 how options interact 28 default job size 17 job properties 28 deleting 11 desktop printers 10 ports 11 editing 11 editing 11 postScript drivers labels 19 installing on Macintosh 25 nesting 19 selecting 10 salerting 47 simultaneous RIP and printer 3 clearing 47 simultaneous RIP and print 22 print direction 34 spot color application 21 sharing, file and printer 3 simultaneous RIP and print 22 printer's marks 20, 37 system requirements 1 printing color separations 16 temporary folder 2 printering intents 15, 35 uninstalling the software 48 rendering intents 15, 35 uninstalling the software 48 resolution 13, 33 units of measurement 21 RIP queue background color 22 resolution 21 toolbars 8 number of threads 22 priority vs. output 22 RIP band height 21 RIPing and printing jobs on installing AppleTalk 5                                                                                                    |                     |         |                                 |
| automatic 39 setups 9 network printers 10 adding 9 number of copies 32 color 19 number of passes 34 communication 18 options cutting 17 application preferences 21 default job position 17 how options interact 28 default job size 17 job properties 28 deleting 11 ports 11 desktop printers 10 ports 11 desktop printers 10 ports 11 editing 11 PostScript drivers labels 19 installing on Macintosh 25 nesting 19 preferences application 21 sharing, file and printer 3 clearing 47 simultaneous RIP and print 22 print direction 34 spot color print mode 33, 34 rendering intent 16 Print queue background color 22 Startup folder 2 printing color separations 16 temporary folder 21 queues 7 tile map 33, 41 rendering intents 15, 35 units of measurement 21 RIP pand height 21 USB number of threads 22 priority vs. output 22 RIP band height 21 file and printer sharing 3 RIPing and printing jobs on installing AppleTalk 5                                                                                                    |                     |         |                                 |
| network printers 10 adding 9 number of copies 32 color 19 number of passes 34 communication 18 options cutting 17 application preferences 21 default job position 17 how options interact 28 default job size 17 job properties 28 deleting 11 setup properties 11 desktop printers 10 ports 11 editing 11 PostScript drivers 11 desktop printers 10 ports 11 editing 11 ports 11 sharing, file and printer 3 clearing 47 simultaneous RIP and print 22 print direction 34 spot color print queue 5 sharing, file and printer 16 Print queue 5 spot color rendering intent 16 printing 38 system requirements 1 printing 38 system tray icon 2 printer's marks 20, 37 system requirements 1 printing 38 system tray icon 2 printing color separations 16 temporary folder 21 queues 7 tille map 33, 41 column headings 7 tilling jobs 32, 40 random diffusion 14 toolbars 8 resolution 13, 33 units of measurement 21 RIP band height 21 USB RIP queue background color 22 RIPing 8, 38 Windows 2000 creating Macintosh Shared Volumes 5 RIP band height 21 RIPing and printing jobs on installing AppleTalk 5                                                                                                    | •                   |         | 3                               |
| number of copies 32 color 19 number of passes 34 communication 18 options cutting 17 application preferences 21 default job position 17 how options interact 28 default job size 17 job properties 28 deleting 11 ports 11 desktop printers 10 ports 11 editing 11 PostScript drivers labels 19 installing on Macintosh 25 nesting 19 preferences selecting 10 application 21 sharing, file and printer 3 clearing 47 simultaneous RIP and print 22 print direction 34 spot color mapping 42 background color 22 Startup folder 2 printer's marks 20, 37 system requirements 1 printing 38 system tray icon 2 printing color separations 16 temporary folder 21 queues 7 tile map 33, 41 column headings 7 tilling jobs 32, 40 random diffusion 14 toolbars 48 resolution 13, 33 units of measurement 21 RIP queue                                                                                                    |                     |         |                                 |
| number of passes 34 communication 18 options cutting 17 application preferences 21 default job position 17 how options interact 28 default job size 17 job properties 28 deleting 11 setup properties 11 desktop printers 10 ports 11 editing 11 labels 19 installing on Macintosh 25 nesting 19 selecting 10 application 21 sharing, file and printer 3 clearing 47 simultaneous RIP and print 22 print direction 34 spot color print mode 33, 34 rendering intent 16 spot color mapping 42 background color 22 Startup folder 2 printer's marks 20, 37 system requirements 1 printing 38 system tray icon 2 printing color separations 16 temporary folder 21 queues 7 tille map 33, 41 rendering intents 15, 35 uninstalling the software 48 resolution 13, 33 units of measurement 21 RIP queue background color 22 reating Macintosh Shared Volumes 5 RIP band height 21 RIP in and printing jobs on installing AppleTalk 5                                                                                                    |                     |         | <u> </u>                        |
| options cutting 17 application preferences 21 default job position 17 how options interact 28 default job size 17 job properties 28 deleting 11 ports 11 desktop printers 10 ports 11 editing 11 PostScript drivers labels 19 installing on Macintosh 25 nesting 19 preferences selecting 10 application 21 sharing, file and printer 3 clearing 47 simultaneous RIP and print 22 print direction 34 spot color print mode 33, 34 rendering intent 16 spot color mapping 42 background color 22 Startup folder 2 printer's marks 20, 37 system requirements 1 printing 38 system tray icon 2 printing color separations 16 temporary folder 21 queues 7 tile map 33, 41 rendering intents 15, 35 resolution 13, 33 units of measurement 21 RIP queue background color 22 RIPing 8, 38 number of threads 22 priority vs. output 22 RIP band height 21 RIPing and printing jobs on installing AppleTalk 5                                                                                                    | -                   |         |                                 |
| application preferences 21 default job position 17 how options interact 28 default job size 17 job properties 28 deleting 11 setup properties 11 desktop printers 10 ports 11 editing 11 labels 19 installing on Macintosh 25 nesting 19 preferences selecting 10 application 21 sharing, file and printer 3 clearing 47 simultaneous RIP and print 22 print direction 34 spot color print mode 33, 34 rendering intent 16 spot color mapping 42 background color 22 Startup folder 2 printer's marks 20, 37 system requirements 1 printing 38 system tray icon 2 printing color separations 16 temporary folder 21 queues 7 tile map 33, 41 rendering intents 15, 35 uninstalling the software 48 resolution 13, 33 units of measurement 21 USB hardware keys 1 vector rendering intents 15, 35 Windows 2000 creating Macintosh Shared Volumes 5 RIP band height 21 RIP gand printing jobs on installing AppleTalk 5                                                                                                    |                     | 34      |                                 |
| how options interact 28 default job size 17 job properties 28 deleting 11 setup properties 11 desktop printers 10 ports 11 editing 11 labels 19 installing on Macintosh 25 nesting 19 preferences selecting 10 application 21 sharing, file and printer 3 clearing 47 simultaneous RIP and print 22 print direction 34 print queue spackground color 22 Startup folder 2 printing 38 system tray icon 2 printing color separations 16 temporary folder 21 queues 7 tille map 33, 41 column headings 7 tilling jobs 32, 40 rendering intents 15, 35 units of measurement 21 USB hardware keys 1 hardware keys 1 RIP queue                                                                                                    |                     | 000 21  |                                 |
| job properties setup properties 11 desktop printers 10 ports 11 editing 11 labels 19 installing on Macintosh 25 nesting 19 preferences selecting 10 application 21 sharing, file and printer 3 clearing 47 simultaneous RIP and print 22 print direction 34 print queue spot color print mode 33, 34 rendering intent 16 Print queue spot color mapping 42 background color 22 Startup folder 2 printing 38 system tray icon 2 printing color separations 16 temporary folder 21 queues 7 tille map 33, 41 column headings 7 tilling jobs 32, 40 random diffusion 14 toolbars 8 resolution 13, 33 units of measurement 21 USB Nardware keys 1 background color 22 priority vs. output 22 priority vs. output 22 rille and printer sharing 3 linstalling AppleTalk 5                                                                                                    |                     |         |                                 |
| setup properties 11 desktop printers 10 ports 11 editing 11 labels 19 installing on Macintosh 25 nesting 19 preferences selecting 47 simultaneous RIP and printer 3 clearing 47 simultaneous RIP and printer 22 print direction 34 spot color print mode 33, 34 rendering intent 16 spot color mapping 42 background color 22 Startup folder 2 printer's marks 20, 37 system requirements 1 printing 38 system tray icon 2 printing color separations 16 temporary folder 21 queues 7 tille map 33, 41 column headings 7 tilling jobs 32, 40 rendering intents 15, 35 uninstalling the software 48 resolution 13, 33 units of measurement 21 USB hardware keys 1 vector rendering intents 15, 35 Windows 2000 creating Macintosh Shared Priority vs. output 22 RIP band height 21 RIP band height 21 RIP band height 21 RIP pand height 21 RIP band height 21 RIP band height 21 RIP pand printing jobs on installing AppleTalk 5                                                                                                    |                     | -       |                                 |
| ports 11 editing 11 PostScript drivers labels 19 installing on Macintosh 25 nesting 19 preferences selecting 10 application 21 sharing, file and printer 3 clearing 47 simultaneous RIP and print 22 print direction 34 spot color print mode 33, 34 rendering intent 16 Print queue spot color mapping 42 printer's marks 20, 37 system requirements 1 printing 38 system tray icon 2 printing color separations 16 temporary folder 21 queues 7 tille map 33, 41 column headings 7 tilling jobs 32, 40 rendering intents 15, 35 uninstalling the software 48 resolution 13, 33 units of measurement 21 RIP queue hackground color 22 priority vs. output 22 priority vs. output 22 RIP band height 21 RIPing and printing jobs on file and printer sharing 3 RIPing and printing jobs on installing AppleTalk 5                                                                                                    |                     | _       |                                 |
| PostScript drivers labels 19 installing on Macintosh 25 nesting 19 preferences selecting 10 application 21 sharing, file and printer 3 clearing 47 simultaneous RIP and print 22 print direction 34 spot color print mode 33, 34 rendering intent 16 Print queue spot color mapping 42 printer's marks 20, 37 system requirements 1 printing 38 system tray icon 2 printing color separations 16 temporary folder 21 queues 7 tile map 33, 41 column headings 7 tilling jobs 32, 40 random diffusion 14 toolbars 8 rendering intents 15, 35 uninstalling the software 48 resolution 13, 33 units of measurement 21 RIP queue hackground color 22 priority vs. output 22 priority vs. output 22 RIP band height 21 file and printer sharing 3 RIPing and printing jobs on installing AppleTalk 5                                                                                                    |                     |         |                                 |
| installing on Macintosh 25 nesting 19 preferences selecting 10 application 21 sharing, file and printer 3 clearing 47 simultaneous RIP and print 22 print direction 34 spot color print mode 33, 34 rendering intent 16 Print queue spot color mapping 42 background color 22 Startup folder 2 printer's marks 20, 37 system requirements 1 printing 38 system tray icon 2 printing color separations 16 temporary folder 21 queues 7 tile map 33, 41 column headings 7 tiling jobs 32, 40 random diffusion 14 toolbars 8 rendering intents 15, 35 uninstalling the software 48 resolution 13, 33 units of measurement 21 RIP paueu hackground color 22 priority vs. output 22 priority vs. output 22 RIP band height 21 file and printer sharing 3 RIPing and printing jobs on installing AppleTalk 5                                                                                                    | •                   | 11      | •                               |
| preferences     application                                                                                                    |                     | - L 05  |                                 |
| application 21 sharing, file and printer 3 clearing 47 simultaneous RIP and print 22 print direction 34 spot color print mode 33, 34 rendering intent 16 printing 20 system requirements 1 printing 38 system tray icon 2 printing color separations 16 temporary folder 21 queues 7 tile map 33, 41 column headings 7 tiling jobs 32, 40 random diffusion 14 toolbars 8 rendering intents 15, 35 uninstalling the software 48 resolution 13, 33 units of measurement 21 RIP queue background color 22 priority vs. output 22 priority vs. output 22 RIP band height 21 RIP pand height 21 RIP pand printing jobs on installing AppleTalk 5                                                                                                    |                     | osn 25  | <u> </u>                        |
| clearing 47 simultaneous RIP and print 22 print direction 34 spot color print mode 33, 34 rendering intent 16 print queue background color 22 Startup folder 2 printer's marks 20, 37 system requirements 1 printing 38 system tray icon 2 printing color separations 16 temporary folder 21 queues 7 tille map 33, 41 column headings 7 tilling jobs 32, 40 random diffusion 14 toolbars 8 rendering intents 15, 35 uninstalling the software 48 resolution 13, 33 units of measurement 21 RIP band height 21 USB hardware keys 1 vector rendering intents 15, 35 Windows 2000 creating Macintosh Shared priority vs. output 22 priority vs. output 22 RIP band height 21 file and printer sharing 3 RIPing and printing jobs on installing AppleTalk 5                                                                                                    | •                   | 0.4     |                                 |
| print direction 34 spot color print mode 33, 34 rendering intent 16 Print queue spot color mapping 42 packground color 22 Startup folder 2 printer's marks 20, 37 system requirements 1 printing 38 system tray icon 2 printing color separations 16 temporary folder 21 queues 7 tile map 33, 41 column headings 7 tiling jobs 32, 40 random diffusion 14 toolbars 8 rendering intents 15, 35 uninstalling the software 48 resolution 13, 33 units of measurement 21 RIP band height 21 USB RIP queue hardware keys 1 background color 22 vector rendering intents 15, 35 RIPing 8, 38 number of threads 22 priority vs. output 22 RIP band height 21 file and printer sharing 3 RIPing and printing jobs on installing AppleTalk 5                                                                                                    |                     |         |                                 |
| print mode 33, 34 rendering intent 16 Print queue spot color mapping 42 printer's marks 20, 37 system requirements 1 printing 38 system tray icon 2 printing color separations 16 temporary folder 21 queues 7 tile map 33, 41 column headings 7 tiling jobs 32, 40 random diffusion 14 toolbars 8 rendering intents 15, 35 uninstalling the software 48 resolution 13, 33 units of measurement 21 RIP band height 21 USB RIP queue hardware keys 1 background color 22 vector rendering intents 15, 35 RIPing 8, 38 number of threads 22 priority vs. output 22 RIP band height 21 file and printer sharing 3 RIPing and printing jobs on installing AppleTalk 5                                                                                                    | •                   |         | •                               |
| Print queue spot color mapping 42 Startup folder 2 printer's marks 20, 37 system requirements 1 printing 38 system tray icon 2 printing color separations 16 temporary folder 21 queues 7 tile map 33, 41 column headings 7 tiling jobs 32, 40 random diffusion 14 toolbars 8 rendering intents 15, 35 uninstalling the software 48 resolution 13, 33 units of measurement 21 RIP band height 21 USB hardware keys 1 background color 22 vector rendering intents 15, 35 RIPing 8, 38 number of threads 22 priority vs. output 22 RIP band height 21 file and printer sharing 3 RIPing and printing jobs on installing AppleTalk 5                                                                                                    |                     |         |                                 |
| background color 22 Startup folder 2 printer's marks 20, 37 system requirements 1 printing 38 system tray icon 2 printing color separations 16 temporary folder 21 queues 7 tile map 33, 41 column headings 7 tiling jobs 32, 40 random diffusion 14 toolbars 8 rendering intents 15, 35 uninstalling the software 48 resolution 13, 33 units of measurement 21 RIP band height 21 USB RIP queue hardware keys 1 background color 22 vector rendering intents 15, 35 RIPing 8, 38 number of threads 22 priority vs. output 22 RIP band height 21 file and printer sharing 3 RIPing and printing jobs on installing AppleTalk 5                                                                                                    | •                   | 33, 34  |                                 |
| printer's marks 20, 37 system requirements 1 printing 38 system tray icon 2 printing color separations 16 temporary folder 21 queues 7 tile map 33, 41 column headings 7 tiling jobs 32, 40 random diffusion 14 toolbars 8 rendering intents 15, 35 uninstalling the software 48 resolution 13, 33 units of measurement 21 RIP band height 21 USB RIP queue hardware keys 1 background color 22 vector rendering intents 15, 35 RIPing 8, 38 Windows 2000 number of threads 22 priority vs. output 22 RIP band height 21 file and printer sharing 3 RIPing and printing jobs on installing AppleTalk 5                                                                                                    |                     |         | -1                              |
| printing 38 system tray icon 2 printing color separations 16 temporary folder 21 queues 7 tile map 33, 41 column headings 7 tiling jobs 32, 40 random diffusion 14 toolbars 8 rendering intents 15, 35 uninstalling the software 48 resolution 13, 33 units of measurement 21 RIP band height 21 USB RIP queue hardware keys 1 background color 22 vector rendering intents 15, 35 RIPing 8, 38 Windows 2000 rumber of threads 22 priority vs. output 22 RIP band height 21 file and printer sharing 3 RIPing and printing jobs on installing AppleTalk 5                                                                                                    |                     |         |                                 |
| printing color separations 16 temporary folder 21 queues 7 tile map 33, 41 column headings 7 tiling jobs 32, 40 random diffusion 14 toolbars 8 rendering intents 15, 35 uninstalling the software 48 resolution 13, 33 units of measurement 21 USB RIP queue hardware keys 1 background color 22 vector rendering intents 15, 35 RIPing 8, 38 number of threads 22 priority vs. output 22 RIP band height 21 RIP band height 21 file and printer sharing 3 RIPing and printing jobs on installing AppleTalk 5                                                                                                    | -                   |         | - 7                             |
| queues 7 tile map 33, 41 column headings 7 tiling jobs 32, 40 random diffusion 14 toolbars 8 rendering intents 15, 35 uninstalling the software 48 resolution 13, 33 units of measurement 21 RIP band height 21 USB RIP queue hardware keys 1 background color 22 vector rendering intents 15, 35 RIPing 8, 38 Windows 2000 reating Macintosh Shared yolumes 5 RIP band height 21 file and printer sharing 3 RIPing and printing jobs on installing AppleTalk 5                                                                                                    | . •                 |         | , ,                             |
| column headings 7 tiling jobs 32, 40 random diffusion 14 toolbars 8 rendering intents 15, 35 uninstalling the software 48 resolution 13, 33 units of measurement 21 RIP band height 21 USB hardware keys 1 background color 22 vector rendering intents 15, 35 RIPing 8, 38 number of threads 22 priority vs. output 22 RIP band height 21 RIP band height 21 RIPing and printing jobs on installing AppleTalk 5                                                                                                    |                     |         | <b>-</b>                        |
| random diffusion 14 toolbars 8 rendering intents 15, 35 uninstalling the software 48 resolution 13, 33 units of measurement 21 RIP band height 21 USB RIP queue hardware keys 1 background color 22 vector rendering intents 15, 35 RIPing 8, 38 Windows 2000 number of threads 22 creating Macintosh Shared volumes 5 RIP band height 21 file and printer sharing 3 RIPing and printing jobs on installing AppleTalk 5                                                                                                    | •                   |         |                                 |
| rendering intents 15, 35 uninstalling the software 48 resolution 13, 33 units of measurement 21 RIP band height 21 USB Hardware keys 1 background color 22 vector rendering intents 15, 35 RIPing 8, 38 Windows 2000 creating Macintosh Shared priority vs. output 22 priority vs. output 22 RIP band height 21 file and printer sharing 3 RIPing and printing jobs on installing AppleTalk 5                                                                                                    | column headings     | 7       | tiling jobs 32, 40              |
| resolution 13, 33 units of measurement 21 RIP band height 21 USB RIP queue hardware keys 1 background color 22 vector rendering intents 15, 35 RIPing 8, 38 Windows 2000 number of threads 22 priority vs. output 22 Volumes 5 RIP band height 21 file and printer sharing 3 RIPing and printing jobs on installing AppleTalk 5                                                                                                    | random diffusion    |         |                                 |
| RIP band height 21 USB RIP queue hardware keys 1 background color 22 vector rendering intents 15, 35 RIPing 8, 38 Windows 2000 number of threads 22 creating Macintosh Shared priority vs. output 22 Volumes 5 RIP band height 21 file and printer sharing 3 RIPing and printing jobs on installing AppleTalk 5                                                                                                    |                     |         | uninstalling the software 48    |
| RIP queue hardware keys 1 background color 22 vector rendering intents 15, 35 RIPing 8, 38 Windows 2000 number of threads 22 creating Macintosh Shared priority vs. output 22 Volumes 5 RIP band height 21 file and printer sharing 3 RIPing and printing jobs on installing AppleTalk 5                                                                                                    |                     | 13, 33  | units of measurement 21         |
| background color 22 vector rendering intents 15, 35 RIPing 8, 38 Windows 2000 reating Macintosh Shared priority vs. output 22 Volumes 5 RIP band height 21 file and printer sharing 3 RIPing and printing jobs on installing AppleTalk 5                                                                                                    | RIP band height     | 21      |                                 |
| RIPing 8, 38 number of threads 22 priority vs. output 22 RIP band height 21 RIPing and printing jobs on  Windows 2000 creating Macintosh Shared Volumes 5 file and printer sharing 3 installing AppleTalk 5                                                                                                    | •                   |         | hardware keys 1                 |
| number of threads 22 creating Macintosh Shared priority vs. output 22 Volumes 5 RIP band height 21 file and printer sharing 3 RIPing and printing jobs on installing AppleTalk 5                                                                                                    | background color    | 22      | vector rendering intents 15, 35 |
| priority vs. output 22 Volumes 5 RIP band height 21 file and printer sharing 3 RIPing and printing jobs on installing AppleTalk 5                                                                                                    |                     | 8, 38   | Windows 2000                    |
| RIP band height 21 file and printer sharing 3 RIPing and printing jobs on installing AppleTalk 5                                                                                                    | number of threads   | 22      | creating Macintosh Shared       |
| RIPing and printing jobs on installing AppleTalk 5                                                                                                    |                     | 22      |                                 |
| RIPing and printing jobs on installing AppleTalk 5                                                                                                    |                     |         | file and printer sharing 3      |
|                                                                                                    | RIPing and printing | jobs on |                                 |
|                                                                                                    | receipt             | 17      | Windows 98                      |

Page 50 Index

| AppleTalk protocol not    |   | Windows NT/2000           |   |
|---------------------------|---|---------------------------|---|
| AppleTalk protocol not    |   |                           |   |
| supported                 | 4 | administrator privileges  |   |
| file and printer sharing  | 3 | needed for installation   | 2 |
| Windows NT                |   | Windows XP                |   |
| creating Macintosh Shared |   | AppleTalk protocol not    |   |
| Volumes                   | 5 | supported                 | 4 |
| file and printer sharing  | 3 | creating Macintosh Shared |   |
| installing AppleTalk      | 4 | Volumes                   | 5 |
| installing Services for   |   | file and printer sharing  | 3 |
| Macintosh                 | 4 |                           |   |

Index Page 51